# **LCD TV 32 VLE 7229 BF**

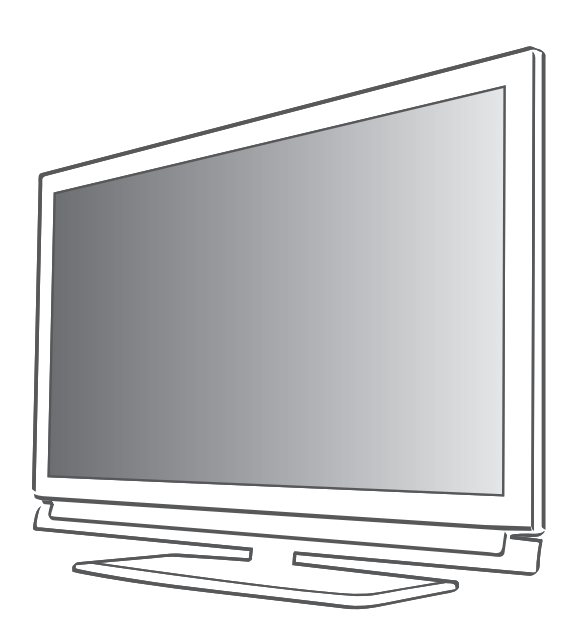

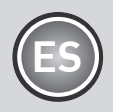

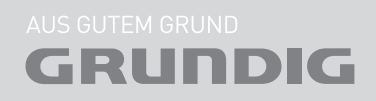

Download from Www.Somanuals.com. All Manuals Search And Download.

# Índice----------------------------------------------------------------------------------------------------

#### 4 CONFIGURACIÓN Y SEGURIDAD

- 6 Información general
- 6 Características especiales de su televisor
- Recepción de canales digitales
- 7 Notas importantes acerca de la protección del medio ambiente

#### 8 Conexión y preparación

- 8 Conexión de la antena y el cable de corriente
- 9 Inserción de pilas en el mando a distancia
- 10 Visión general
- 10 Conexiones del televisor
- 11 Controles del televisor
- 12 Mando a distancia funciones principales<br>13 Mando a distancia todas las funciones
- Mando a distancia todas las funciones
- 14 Ajustes
- 14 Configuración inicial y sintonización de canales de televisión
- 14 Selección de idioma, país y modo de funcionamiento
- 15 Sintonización de canales de televisión digital terrestre (DVB-T)
- 15 Sintonización de canales de televisión del proveedor de cable (DVB-C)
- 15 Ajustes
- 16 Cambio de la lista de programas para los canales digitales
- 18 Ajustes de la imagen
- 19 Ajustes de sonido

#### 21 FUNCIONAMIENTO DEL TELEVISOR

- 21 Funciones básicas
- 22 Función de zoom
- 22 Modo Eco
- 22 Función de salto ("zapping")
- 22 Guía electrónica de programas
- 23 Cambio del formato de imagen

#### 24 GRABACIÓN USB

- 24 Información sobre la grabación y reproducción de programas de televisión
- 24 Posibles limitaciones al utilizar un soporte de datos externo
- 25 Conexión de soportes de datos externos
- 25 Ajustes para la grabación a través de USB
- 27 "Puesta en pausa" de los programas en reproducción retardada
- 27 Grabación de programas<br>28 Pregiuste de los programa
- Preajuste de los programas que va a grabar
- 30 Reproducción<br>30 Borrado de pr
- Borrado de programas de la lista de grabaciones
- 31 FUNCIONAMIENTO EN USB
- 31 Formatos de archivo
- 32 Conexión de soportes de datos externos
- 33 El explorador de archivos
- 33 Opciones del menú de configuración USB
- 34 Funciones básicas de reproducción
- 35 Funciones adicionalesde reproducción

#### 37 FUNCIONAMIENTO DEL TELETEXTO

- 37 Modos de texto TOP o FLOF
- 37 Funciones adicionales

#### 38 Funciones de comodidad

- 38 Apertura del menú CONFIG.
- 38 Ajustes de idioma
- 39 Ajuste Autom.
- 39 Ajustes de temporizador
- 40 Ajuste del control paterno
- 41 Actualización del software
- 41 Restablecimiento de los ajustes de fábrica del televisor

# Índice----------------------------------------------------------------------------------------------------

- 42 USO DE DISPOSITIVOS EXTERNOS
- 42 DIGILINK<br>42 Funciones
- 42 Funciones DIGI LINK de su televisor<br>43 Manejo de los dispositivos
- 43 Manejo de los dispositivos<br>44 Alta definición HD Ready
- Alta definición HD Ready
- 44 Opciones de conexión<br>45 Conexión de dispositiv
- 45 Conexión de dispositivos externos<br>46 Llso de un reproductor de DVD un
- Uso de un reproductor de DVD, una grabadora de DVD, un magnetoscopio o un decodificador digital
- 46 Auriculares
- 47 Cadena Hi-Fi/receptor AV
- 48 FUNCIONAMIENTO COMO MONITOR DE PC
- 48 Conexión a un PC
- 48 Selección de preajustes para el PC
- 48 Ajustes para el modo PC
- 49 Funcionamiento a través de Common Interface
- 49 *¿Qué es Common Interface*?
- 49 Inserción del módulo CA
- 49 Control de acceso para el módulo CI y la tarieta inteligente
- 50 Ajustes especiales
- 51 Búsqueda automática de canales de televisión digital terrestre
- 52 Búsqueda manual de canales de televisión digital terrestre
- 53 Sintonización de canales de televisión analógica
- 54 Cambio de los canales analógicos almacenados
- 56 INFORMACIÓN
- 56 Visualización de la información de señal<br>57 Datos técnicos
- Datos técnicos
- 57 Información de servicio para minoristas
- 57 Nota sobre el medio ambiente
- 58 Localización y solución de problemas

# CONFIGURACIÓN Y SEGURIDAD

Siga estas instrucciones a la hora deconfigurar su televisor:

- Este televisor ha sido diseñado para recibir y mostrar señales de audio y vídeo. Todos los demás usos quedan expresamente prohibidos.
- <sup>7</sup>La distancia ideal para el visionado es de cinco veces la diagonal de la pantalla.
- La luz externa sobre la pantalla afecta negativamente a la calidad de la imagen.
- <sup>7</sup>Para garantizar en todo momento una correcta ventilación del televisor, asegúrese de que haya espacio suficiente entre el televisor y los muebles circundantes.
- El televisor ha sido diseñado para su uso en estancias secas. Si lo usa en exteriores, asegúrese de protegerlo de la humedad, la lluvia o las salpicaduras.

No deje que el televisor quede expuesto a la humedad.

- No coloque recipientes sobre el televisor, ya que se podrían derramar líquidos sobre él, con el consiguiente riesgo para la seguridad.
- Coloque el televisor sobre una superficie sólida y nivelada.
- No coloque objetos tales como periódicos sobre el televisor ni paños u objetos similares debajo de él.
- No coloque el televisor cerca de calefactores o bajo la luz directa del sol, ya que afectaría negativamente a su refrigeración.
- La acumulación de calor puede ser peligrosa y acorta la vida útil del televisor. Por razones de seguridad, haga que un especialista elimine de vez en cuando los depósitos de suciedad del televisor.
- No abra el televisor bajo ningún concepto. La garantía no cubre ningún daño producido como consecuencia de la manipulación indebida.
- <sup>7</sup>Asegúrese de que ni el cable de corriente ni la fuente de alimentación (si le fue suministrada) estén dañados.
- Para conectar el televisor a la red eléctrica, utilice únicamente el cable de corriente o fuente de alimentación suministrados.
- Las tormentas eléctricas son un peligro para todos los aparatos eléctricos. Incluso aunque el televisor esté apagado, puede sufrir daños si un rayo cae sobre el cable de suministro eléctrico o la antena. Desconecte siempre los enchufes de corriente y los conectores de la antena durante las tormentas.
- ■Limpie la pantalla con un paño suave humedecido. No utilice agua con jabón u otro detergente.
- <sup>7</sup>Limpie la carcasa del televisor únicamente con el paño suministrado. No utilice agua con jabón u otro detergente.
- Cuando decida la ubicación del televisor, recuerde que a menudo los muebles están recubiertos de barnices y plásticos de varios tipos. muchos de los cuales contienen productos químicos que pueden corroer los pies del televisor, dejando marcas en la superficie del mueble que pueden resultar difíciles o imposibles de eliminar.
- La pantalla de su televisor LCD cumple los más estrictos estándares de calidad y ha sido sometida a un control de fallo de píxels.

A pesar del gran cuidado puesto en su fabricación, es tecnológicamente imposible descartar completamente la posibilidad de que algún píxel falle.

Los fallos de píxel de este tipo no pueden achacarse a un defecto de fabricación (según definición de la garantía), siempre y cuando su número se encuentre dentro de los márgenes especificados por la norma DIN.

■ Para eliminar cualquier riesgo de incendio, mantenga siempre las velas y otras llamas abiertas alejadas del televisor.

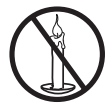

# CONFIGURACIÓN Y SEGURIDAD

- Cuando vaya conectar otro equipo, asegúrese que el televisor esté apagado. Asimismo, apague cualquier otro equipo que esté encendido antes de conectar un nuevo dispositivo.
- <sup>7</sup>No enchufe el cable de alimentación del televisor hasta que no haya conectado el equipo externo y la antena.
- Asegúrese de que el enchufe quede al alcance de la mano.

#### Atención:

- Si tiene previsto utilizar un soporte de pared para su televisor, lea atentamente las instrucciones de montaje del soporte o pida a un especialista que lo monte por usted.
- Al comprar el soporte de pared, asegúrese de que éste disponga de todos los puntos de sujeción que el televisor necesita y de utilizarlos al realizar el montaje.

## Características especiales de su televisor

- Su televisor le permite recibir y visualizar canales de televisión digital (a través de DVB-T y DVB-C), incluidos programas en alta definición (HD). Sin embargo, la recepción de canales de televisión digital en alta definición está en la actualidad limitado en Europa a unos pocos países.
- Aunque, a fecha de agosto de 2010, este televisor cumple las normativas en vigor sobre, DVB-T y DVB-C, no se garantiza su compatibilidad con las futuras emisiones vía terrestres (DVB-T) o por cable (DVB-C).
- Su televisor puede recibir y procesar todos los canales de televisión analógica y los canales digitales sin codificar. El televisor dispone también de receptores digitales y analógicos.
- La guía electrónica de programas (disponible solo en los canales digitales) le informa al instante de cualquier cambio en la programación, y proporciona una vista general de la programación de todas las cadenas para los próximos días. Asimismo, la guía le proporcionará información detallada sobre cada programa, siempre y cuando la cadena emisora proporcione dicha información.
- La toma USB le permite conectar dispositivos de datos diversos, por ejemplo un disco duro externo, un lápiz de memoria USB o una cámara digital. El explorador de archivos le permite seleccionar y reproducir los formatos de archivo que desee (p. ej., MP4, MP3 o JPEG).
- La función de reproducción retardada le permitirá poner en pausa un programa mediante el mando a distancia y reanudarlo más tarde con total facilidad y rapidez. El programa se graba en un soporte de datos externo.
- Puede grabar cualquier canal de televisión digital que desee.

El televisor convierte el programa de televisión digital y lo guarda en un soporte de datos externo conectado a la toma USB.

Los programas grabados pueden recuperarse y reproducirse desde el soporte de datos externo siempre que se desee.

También puede reproducir un programa almacenado en el archivo mientras está grabando otro.

 Encontrará más información sobre la grabación y reproducción de programas de televisión en la página 24.

6 ESPAÑOL Download from Www.Somanuals.com. All Manuals Search And Download.

## Recepción de canales digitales

- Para recibir canales de televisión digital (DVB-T) deberá disponer de una antena digital de tejado o una antena interior de tipo pasivo o activo (es decir, dotada de su propia fuente de alimentación).
- Si desea recibir los canales de televisión digital a través de su sistema de cable (DVB-C), deberá conectar al televisor el cable de la antena de su operador de cable.
- Al contrario que con las emisiones analógicas, no todos los canales disponen de su propia frecuencia de emisión. En lugar de eso, los canales se agrupan a nivel regional o nacional en paquetes denominados "bouquets". Encontrará la información actualizada sobre las transmisiones en el teletexto de diversas emisoras, en una guía de programación de TV o en Internet.
- Algunos canales de televisión digital pertenecientes a emisoras privadas están codificados (DVB-T y DVB-C). La señal de estos canales solo se podrá ver, grabar y posteriormente reproducir si se dispone del correspondiente módulo CI y de una SmartCard. Consulte a su distribuidor especialista.

Los canales pertenecientes a las televisiones públicas (ARD con EinsExtra, EinsFestival o ZDF con ZDF Info y todas las emisoras de terceros) no están codificadas y se reciben sin necesidad de disponer de una SmartCard.

## Notas importantes acerca de la protección del medio ambiente

- La siguiente información le ayudará a ahorrar recursos y dinero.
- Si no va a usar su televisor durante varios días, desenchúfelo por cuestiones medioambientales y de seguridad. De esta forma, evitará que el televisor consuma electricidad.
- Para desconectar el televisor de la red eléctrica no basta con apagarlo; es necesario desenchufarlo.
- Si el televisor dispone de interruptor de alimentación, apagar este interruptor sí será suficiente para desconectarlo de la red eléctrica. La energía consumida por el televisor se reduce a prácticamente 0 W.
- En el modo en espera, el televisor utiliza muy poca energía. Sin embargo, puede que sea necesario dejar el televisor en el modo en espera para la realización de ciertas funciones (por ejemplo, el encendido y apagado automáticos y la función de temporizador).
- El televisor utiliza menos energía si se reduce el brillo.

# CONEXIÓN Y PREPARACIÓN

## Conexión de la antena y el cable de corriente

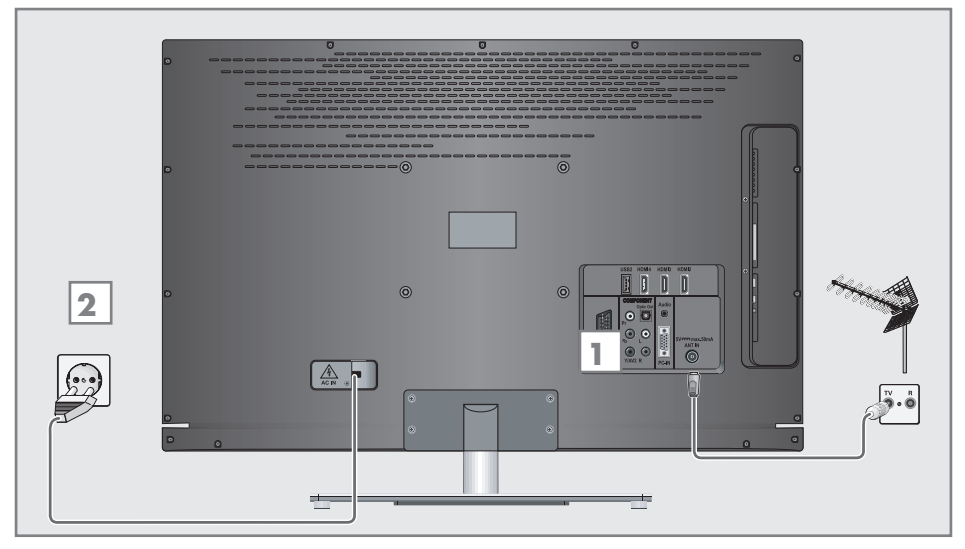

1a Para recibir canales de televisión digital terrestre (DVB-T) conecte el cable de la antena del tejado o de la antena interior (pasiva o activa, es decir, dotada de su propia fuente de alimentación) a la toma de antena »ANT IN« del televisor;

o bien

1**b** Para recibir canales de televisión digital por cable (DVB-C) conecte el cable de la antena del tejado a la toma de antena »ANT IN« del televisor;

o bien

1c Para recibir canales de televisión analógica, conecte el cable de la antena del tejado a la toma de antena »ANT IN« del televisor.

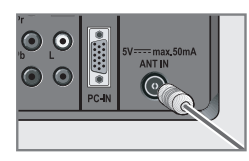

Nota:

- $\blacksquare$  Si conecta una antena de interior, es posible que tenga que probar diferentes posiciones hasta que logre la mejor recepción posible.
- 2 Inserte el enchufe de alimentación en una toma de corriente de la pared.

#### Nota:

- <sup>7</sup>No enchufe el cable de alimentación del televisor hasta que no haya conectado el equipo externo y la antena.
- <sup>7</sup>Para la conexión del televisor a la red eléctrica, utilice únicamente el cable de alimentación suministrado, que deberá conectarse a una toma de corriente dotada de toma de tierra.
- **DNo utilice enchufes adaptadores o cables** de extensión que no cumplan con las normativas sobre seguridad vigentes. No manipule el cable de alimentación.

# CONEXIÓN Y PREPARACIÓN

## Inserción de pilas en el mando a distancia

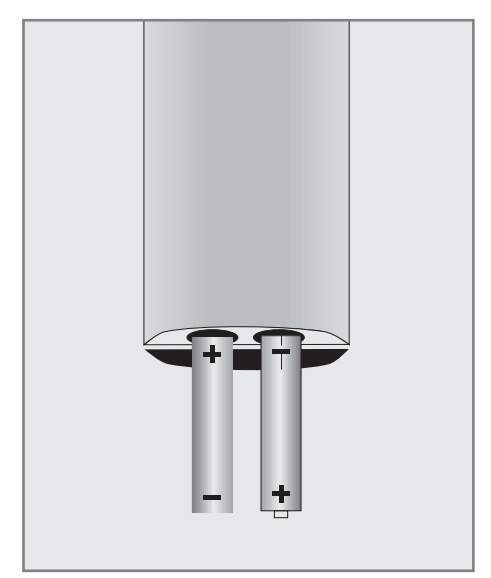

- 1 Abra el compartimento de las pilas retirando la tapa.
- 2 Inserte 2 pilas de 1,5 V micro (por ejemplo R03 o AAA). Respete la polaridad marcada en la base del compartimento.
- 3 Cierre el compartimento de las pilas.

#### Nota:

- Si el televisor ya no responde a los comandos del mando a distancia, es posible que se hayan agotado las pilas del mando a distancia. Retire siempre las pilas usadas.
- El fabricante no se hace responsable de los daños causados por fugas de las pilas.

#### Nota sobre el medio ambiente

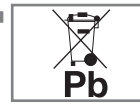

<sup>7</sup>Este símbolo en las pilas (recargables o no) o en el embalaje indica que la pila suministrada junto con

el producto no debe eliminarse junto con el resto de los deshechos domésticos. En ciertos tipos de pilas, recargables o no, es posible este símbolo sea sustituido por el símbolo de un producto químico. Los símbolos del mercurio (Hg) o el plomo (Pb) estarán presentes si la pila contiene más de un 0,0005% de mercurio o un 0,004% de plomo.

 Las pilas (recargables o no, e incluso aquéllas que no contienen metales pesados) no deben desecharse junto con los residuos domésticos.Respetesiemprelalegislaciónlocal vigente a la hora de deshacerse de las pilas usadas. Dirija sus consultas sobre la legislación en materia de desechos a las autoridades locales.

# Visión general----------------------------------------------------------------------------------------------------

## Conexiones del televisor

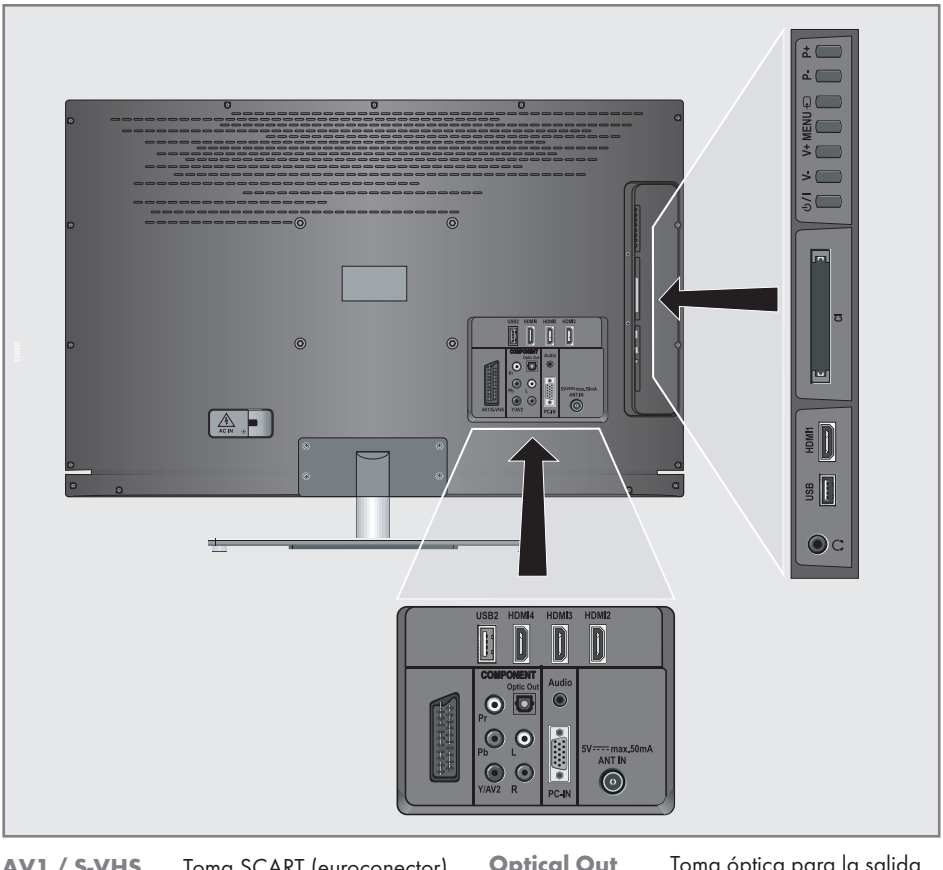

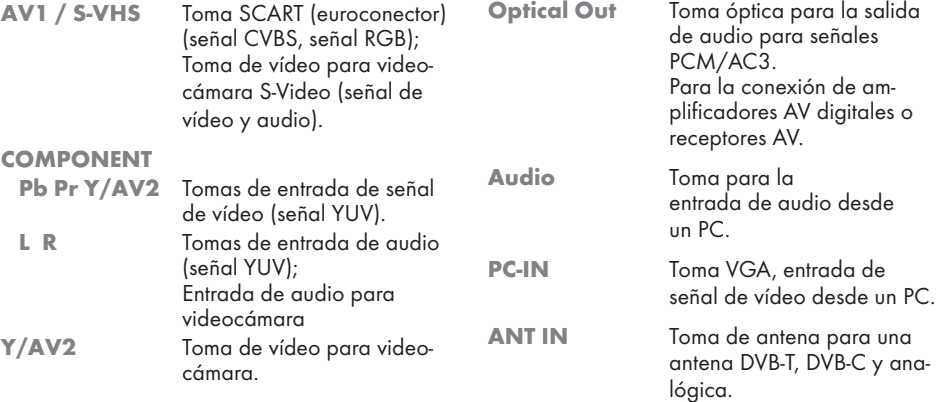

# Visión general----------------------------------------------------------------------------------------------------

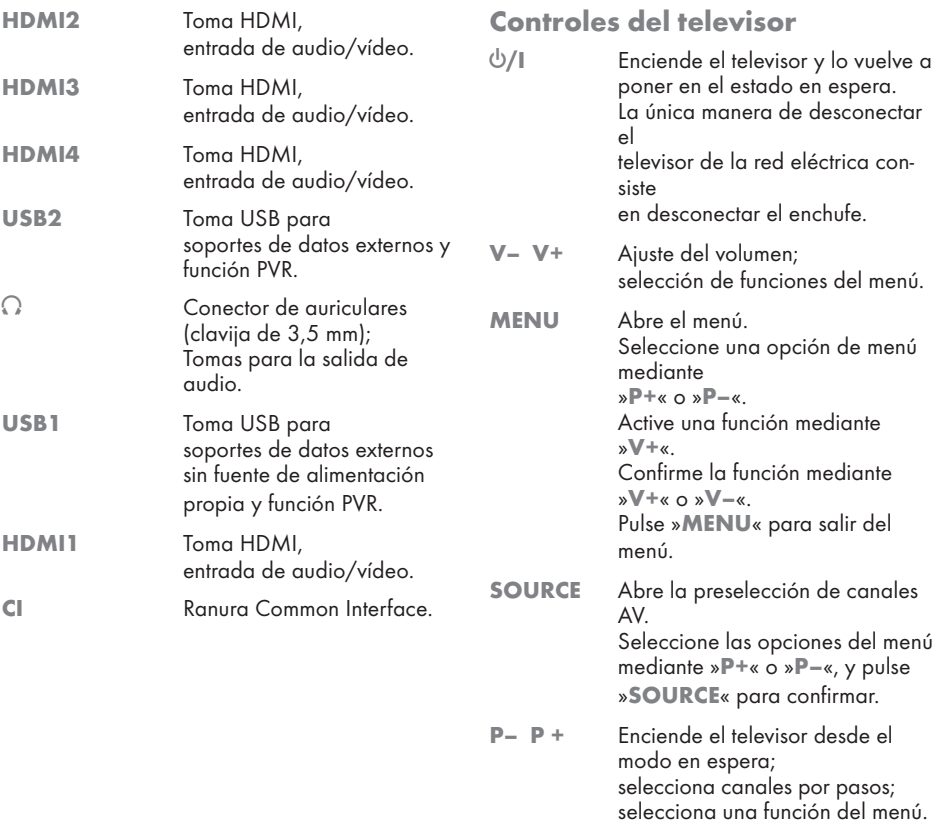

# VISIÓN GENERAL

## Mando a distancia - funciones principales

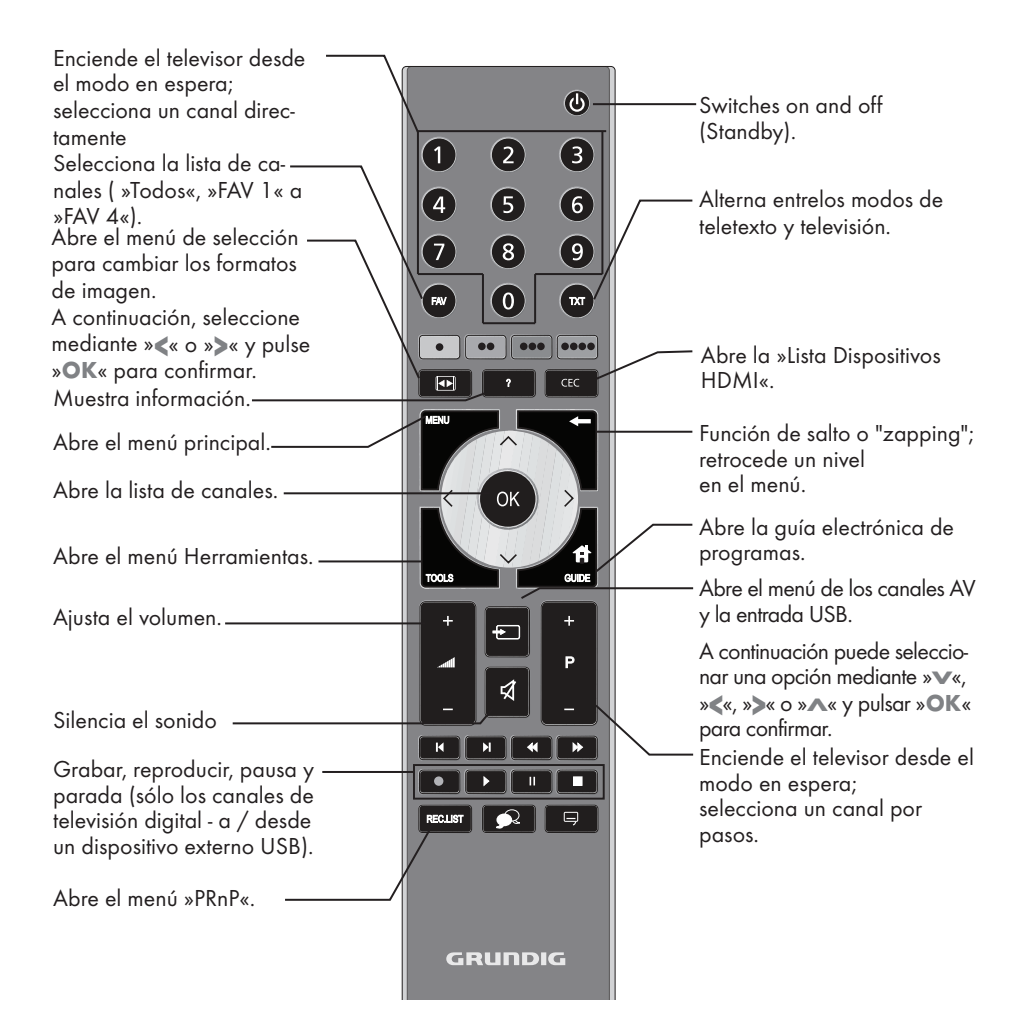

#### La navegación en los menús

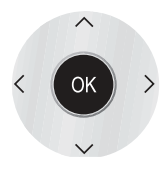

Desplaza el cursor arriba y abajo en los menús.

Desplaza el cursor a izquierda y derecha en los menús.

Activa diversas funciones.

# VISIÓN GENERAL

## Mando a distancia - todas las funciones

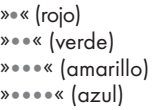

Selecciona páginas del teletexto. Selecciona/activa varias funciones en los menús.

 Inicia la grabación (solo para canales de televisión digital; la grabación se realiza en un soporte de datos externo).

Inicia la reproducción de un programa almacenado en un soporte de datos externo; repite un programa grabado;

**II** Congela la imagen, si no hay ningún medio de datos externo conectado;pone en pausa la reproducción;accede al modo de reproducción retardada (solo para los canales de televisión digital y cuando hay un medio de datos externo conectado).

> 7 Finaliza la reproducción desde un medio de datos externo de un programa;finaliza una grabación o reproducción en modo de reproducción retardada;divide la pantalla en teletexto.

5 Dobla el tamaño de los caracteres en el teletexto; selecciona el siguiente título o imagen en el navegador de archivos.

 $\blacktriangleright$  Actualiza una página del teletexto; seleccionar la pista o imagen anterior en el explorador de archivos.

<sup>3</sup> Detiene la alternancia de páginas en el teletexto; inicia una búsqueda inversa rápida en el navegador de archivos.

<sup>4</sup> Revela respuestas en modo teletexto; inicia la búsqueda de imágenes hacia adelante en el explorador de archivos.

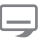

Selecciona diferentes subtítulos (solo para canales de televisión digital)

 Selecciona diferentes idiomas de audio (solo para canales de televisión digital)

## Configuración inicial y sintonización de canales de televisión

El televisor dispone de la función de búsqueda automática de canales, que busca canales vía canales terrestres (DVB-T), canales por cable (DVB-C) y canales analógicos.

Una vez realizada la búsqueda, puede copiar canales de televisión en su lista de favoritos y ordenarlos según sus preferencias.

1.000 presintonías para canales DVB-T y DVB-C y 100 presintonías para canales analógicos.

#### Ajustes diversos

Dependiendo del tipo de antena conectado, puede decidir qué canales desea que el televisor busque.

- <sup>7</sup>Sintonización de canales de televisión digital terrestre (pág. 15).
- <sup>7</sup>Sintonización de canales de televisión digital del proveedor de cable (pág. 15).
- Sintonización de canales de televisión analógica (capítulo "Funciones especiales", a partir de la pág. 53).
- <sup>7</sup>Encontrará información sobre ajustes adicionales para los canales de televisión digital tras la configuración inicial en el capítulo "Funciones especiales", a partir de la pág. 50.

Nota:

<sup>7</sup>Seleccione el idioma y el país para todos los tipos, y a continuación lea el capítulo pertinente.

## Selección de idioma, país y modo de funcionamiento

- Encienda el televisor desde el modo en espera pulsando » $\mathcal{O}_{\kappa}$ , »1...0« o »P+« o »P-«.
	- Durante la configuración inicial, se mostrará la »Guía de instal.«

Ayuda:

- Si no se muestra este menú, restablezca la configuración de fábrica del televisor (ver pág. 41).
- 2 Seleccione el idioma de los menús mediante »<«, »>«, »V« <sup>o</sup> »Λ« <sup>y</sup> pulse »OK« para confirmar.
- 3 Seleccione el modo mediante »<« o »>« y pulse »OK« para confirmar.
	- Los ajustes realizados en »Mdo Hogar« le ayudan a ahorrar energía.
	- Si lo prefiere, puede seleccionar la opción del menú »Tienda Modo«, que el minorista puede utilizar para hacer una demostración de las funciones del dispositivo..

Nots:

- Salga del »Tienda Modo« restableciendo la configuración de fábrica del televisor (ver pág. 41).
- Seleccione el país en el que está utilizando el televisor mediante »<«, »>«, »V« <sup>o</sup> »Λ« <sup>y</sup> pulse »OK« para confirmar.
	- Se muestra el menú »Conf. fuente« con la línea »Tipo conexión« marcada.

Nota:

■ En los siguientes capítulos encontrará información sobre la sintonización de canales de televisión (dependiendo de la antena conectada).

## Sintonización de canales de televisión digital terrestre (DVB-T)

- 1 En la línea »Tipo conexión« del menú »Conf. fuente«, seleccione la opción »Aire« mediante »<« o »>«.
- 2 Seleccione »Tipo expl.« mediante »V« o »Λ«.

 Seleccione el tipo de exploración requerido mediante »<« o »>«:

- »DTV«, búsqueda de canales de televisión digital:
- »ATV«, búsqueda de canales de televisión analógica;
- »ATV & DTV«, búsqueda de canales de televisión analógica y digital.

#### Atención:

- <sup>7</sup>La fuente de alimentación de la antena  $(5V \rightleftharpoons)$  solo debe encenderse si la antena es una antena activa de interior dotada de un amplificador de señal que no esté recibiendo alimentación de la red eléctrica (o fuente similar). De lo contrario podría provocar un cortocircuito que podría causar daños irreparables a su antena.
- 3 Seleccione »Antena activa« mediante »V« o »Λ«.

Seleccione la fuente de alimentación de la antena mediante »<« o »>« (»Encendido«).

- 4 Inicie la búsqueda pulsando » · « (verde).
	- Aparece el menú »Res. búsqueda«, y la búsqueda de canales de TV da comienzo.
	- La búsqueda puede llevar algunos minutos, dependiendo del número de canales de televisión recibidos.
	- La búsqueda estará completa tan pronto como aparezca la »LİSTA DE PROGRA-MAS«.

Nota:

- Puede cancelar la búsqueda pulsando »MENU«.
- 5 Pulse »MENU« para finalizar la configuración.

## Sintonización de canales de televisión del proveedor de cable (DVB-C)

- 1 En el menú »Conf. fuente«, línea »Tipo conexión«, seleccione »Cable« mediante »<« o »>«.
- 2 Seleccione »Tipo expl.« mediante »ν« ο »∧«. Seleccione el tipo de exploración requerido mediante »<« o »>«:
	- »DTV«, búsqueda de canales de televisión digital;
	- »ATV«, búsqueda de canales de televisión analógica;
	- »ATV & DTV«, búsqueda de canales de televisión analógica y digital.
- 3 Seleccione el »Tipo expl.« mediante »V« o »Λ«. Seleccione la opción que desee (»Rápido« o »Total«) mediante »<« o »>«.
	- La función de búsqueda »Rápido« configura los canales de acuerdo con la información proporcionada por su proveedor de cable en la señal de transmisión.
	- Si selecciona la opción »Total«, se explorará la totalidad del rango de frecuencias. La búsqueda puede llevar un tiempo bastante prolongado al utilizar esta opción. Esta opción se recomienda si su proveedor de cable no admite el tipo de exploración »Rápido«.

#### Nota:

- <sup>7</sup>Puede acelerar la búsqueda si dispone de información de la frecuencia y el identificador de red. Normalmente podrá obtener estos datos de su proveedor de cable o encontrarlos en foros de Internet.
- Inicie la búsqueda pulsando » · « (verde).
	- Aparece el menú »Res. búsqueda«, y la búsqueda de canales de TV se inicia.
	- La búsqueda puede llevar algunos minutos, dependiendo del número de canales de televisión recibidos.
	- Labúsquedaestarácompletatanprontocomo aparezca la »LİSTA DE PROGRAMAS«.

Nota:

- Puede cancelar la búsqueda pulsando »MENU«.
- 5 Pulse »MENU« para finalizar la configuración.

## Cambio de la lista de programas para los canales digitales

Los canales encontrados durante la exploración se guardan en la »LİSTA DE PROGRAMAS«.

Puede borrar de la lista de programas los canales que no desee, así como bloquear ciertos canales (control paterno).

También puede añadir canales a la lista de favoritos y cambiar el orden de los canales en dicha lista.

Al pulsar »« (verde) verá la lista de canales que pertenecen a una red.

Los botones »P+« y »P-« le permiten pasar a la página siguiente y anterior, respectivamente, de la lista de programas.

Al pulsar » « (amarillo) se abrirá »GES-TIÓN LISTAS« en la lista de programas. En Gestión Listas podrá crear sus propias listas de favoritos

#### Selección de listas de canales

- 1 Abra el menú pulsando i«.
- Seleccione el menú »CONFIG. FUENTE« mediante »V« o »Λ« y pulse »OK« para confirmar.
	- Aparece el menú »CONFIG. FUENTE«.
- 3 Seleccione la línea »lista de programas« mediante »V« o »Λ« y pulse »OK« para confirmar.
	- Aparece el menú »LİSTA DE PROGRA-MAS«.

#### Importante:

- <sup>7</sup>Cada fuente de señal (cable, aérea) dispone de su propia lista de programas y listas de favoritos.
- Al abrir la lista de programas se muestra la lista de canales correspondiente a la fuente de señal actual.

#### Nota:

Si en la tabla de programas CA aparece al lado del nombre del canal, deberá poseer un módulo CI y una tarjeta inteligente para ver ese canal

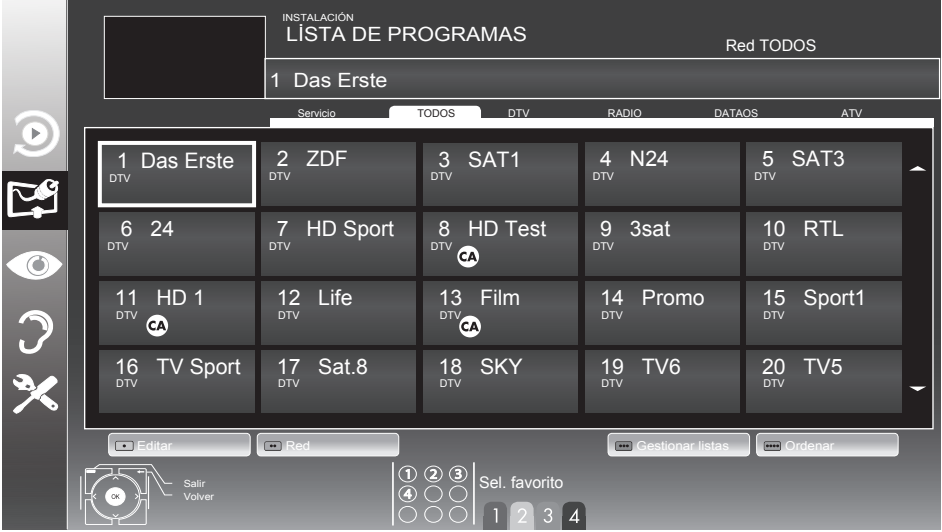

### Creación de listas de favoritos

Puede crear hasta cuatro listas de favoritos para guardar sus canales favoritos (FAV 1 a FAV 4).

Notas:

- <sup>7</sup>Las listas de favoritos deben crearse de forma independiente para cada fuente de señal (cable y aérea).
- Puede seleccionar la lista de favoritos pulsando »FAV«.
- 1 En el menú »LİSTA DE PROGRAMAS«, pase a la vista de listas mediante »« (amarillo).
- 2 Seleccione el canal que desee mediante »V« o »Λ«.
- 3 "Empuje" el canal a la lista de favoritos 1 a 4 mediante »<« o »>« y pulse »OK« para confirmar.
	- El símbolo »✔«. marca la posición en la lista de favoritos.
	- Puede incluir el mismo número de canal en más de una lista de favoritos.
	- Cada lista de favoritos puede almacenar hasta 255 canales.

Nota:

- <sup>7</sup>También puede borrar canales de las listas de favoritos. Seleccione el canal que desee borrar mediante »V«, »Λ«, »<« <sup>o</sup> »>«, <sup>y</sup> pulse »OK« para confirmar.
- Cuando borre un canal de la lista de favoritos, la ordenación de la lista se alterará.
- 4 Pulse »MENU« para finalizar la configuración.

#### Ordenación de canales en la lista de favoritos

Puede cambiar el orden de los canales en la lista de favoritos.

- 1 En el menú »LİSTA DE PROGRAMAS«, seleccione la lista de favoritos »1« a »4«.
- 2 Seleccione el canal que desee mover mediante »V«, »Λ«, »<« <sup>o</sup> »>« <sup>y</sup> márquelo pulsando »« (rojo).
- Mueva el canal a su nueva posición mediante »V«, »Λ«, »<« <sup>o</sup> »>« <sup>y</sup> pulse »OK« para confirmar.

Notas:

- Repita los pasos  $2 \vee 3$  si desea cambiar de posición otros canales en la misma lista de favoritos.
- Repita los pasos 1 a 3 si desea cambiar de posición otros canales en una lista de favoritos diferente.
- Salga de la lista de favoritos actual pulsando »« (azul).
	- Se mostrará nuevamente la lista de programas entera.

#### Borrado de canales

- 1 En el menú »LİSTA DE PROGRAMAS«, seleccione el canal de televisión que desee borrar mediante »V«, »Λ«, »<« <sup>o</sup> »>« <sup>y</sup> pulse »« (rojo) para confirmar.
- 2 Borreelcanalactualpulsando»•••«(amarillo); borre todos los canales pulsando »« (azul).
- 3 Confirme el borrado pulsando »« (verde).
- 4 Cancele el borrado pulsando » <= «.

#### Omisión de canales

Puedemarcar los canales de televisión que desee omitiralseleccionarcanalesmediante»V«o»Λ«. Podrá seguir seleccionando estos canales mediante los botones numéricos.

- 1 En el menú »LİSTA DE PROGRAMAS«, pase a la vista de listas pulsando »« (amarillo).
- 2 Seleccione el canal que desee mediante »V« o »Λ«.
- 3 Seleccione la columna »Saltar« mediante »<« o »>« y pulse »OK« para marcar el canal.

 – El canal queda marcado con el símbolo »✔«.

Nota:

**Los canales pueden reactivarse. Seleccione** el canal mediante »V« o »Λ«, a continuación seleccione la columna »Saltar« y vuelva a activar el canal pulsando »OK«.

## Ajustes de la imagen

- 1 Abra el menú pulsando »MENU«.
- Seleccione el menú »CONFIG. IMAGEN« mediante »V« o »Λ« y pulse »OK« para confirmar.
	- Aparece el menú »CONFIG. IMAGEN«.

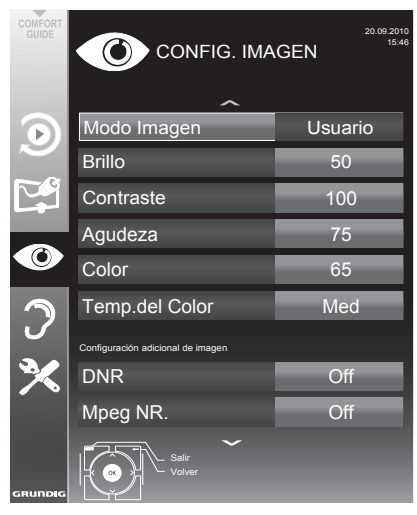

3 Seleccione »Modo Imagen«, »Brillo«, »Contraste«, »Agudeza«, »Color« o »Temp.del Color« mediante »V« o »Λ«.

 Seleccione el valor mediante »<« o »>« y pulse »OK« para confirmar.

Notas:

- Al cambiar los valores mediante » « o » > «. la pantalla se dividirá en dos. El valor actual se mostrará en el lado izquierdo y el nuevo valor en el lado derecho.
- En el menú »CONFIG. IMAGEN« encontrará también otros ajustes adicionales.
- 4 Seleccione »DNR«, »Mpeg NR«, »Color vivo«, »Claridad perf.«, »Modo pelíc.«, »Gamma«, »Contraste dinám.«, »Retroil. dinámica« o »Retroilumin.« o MEMC« mediante »V« o »Λ«.

 Seleccione el valor mediante »<« o »>« y pulse »OK« para confirmar.

Notas:

Solo puede seleccionar la función »Mpeg NR.« en las presintonías digitales y AV.

»Mpeg NR« reduce las interferencias provocadas por los "artefactos" (bloques de píxels) de las emisiones digitales con compresión MPEG (como la de los receptores DVB-T o los reproductores de DVD).

■ La opción »Modo pelíc.« detecta y procesa automáticamente las características de las películas para todas las fuentes de señal, ofreciéndole en todo momento una calidad de imagen óptima.

 Esta opción es aplicable en los modos 480i, 576i y 1080i en reproducción de televisión y para otras fuentes de señal.

 Si activa el »Modo pelíc.« en otro tipo de programas, es posible que observe pequeñas anomalías como congelación de la imagen, defectos en los subtítulos o la aparición de líneas finas en la imagen.

- <sup>7</sup>La función »Contraste dinám.« adapta el contraste de la imagen de forma dinámica y óptima.
- <sup>7</sup>»Retroil. dinámica« adapta la iluminación de fondo al contenido de la imagen.
- La opción »Retroilum.« solo puede seleccionarse de forma manual y siempre y cuando la función »Retroil. dinámica« esté desactivada.
- <sup>7</sup>»MEMC« aparecerá únicamente en los menús de los productos LCD con PPR de 200 Hz y los productos LED con PPR de 400 Hz.
- 5 Pulse »MENU« para finalizar la configuración.

## Ajustes de sonido

- 1 Abra el menú pulsando »MENU«.
- Seleccione el menú »CONFIG. SONIDO« mediante »V« o »Λ« y pulse »OK« para confirmar.
	- Aparece el menú »CONFIG. SONIDO«.

#### Nota:

<sup>7</sup>Encontrará información sobre operaciones adicionales en las siguientes secciones.

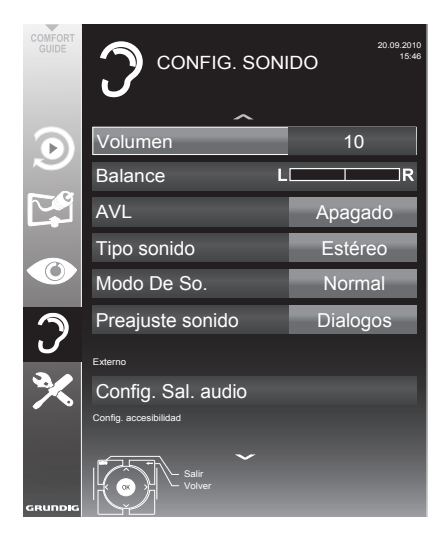

#### Volumen

1 Seleccione »Volumen« mediante »V« o »Λ« y ajuste el volumen mediante »<« o »>«.

#### Balance

1 Seleccione »Balance« mediante »V« o »Λ« y ajuste el valor mediante »<« o »>«.

#### Volumen automático

Las emisoras de televisión emiten con volúmenes diferentes. La función AVL (limitación automática del volumen) permite mantener el volumen siempre a un mismo nivel al ir pasando de un canal a otro.

Seleccione »AVL« mediante »V« o »∧« y seleccione la opción »Encencido« mediante »<« o »>«.

Nota:

<sup>7</sup>Si ha seleccionado el valor »SRS TS HD« en la línea »Modo De So.«, no podrá seleccionar la función AVL.

#### Sonido estéreo/dual, mono

Si el dispositivo recibe programas con sonido dual, p.ej. una película con la banda sonora original en el canal de sonido B (se muestra: »Dual II«) y la versión doblada en el canal de sonido A (se muestra: »Dual I«), puede seleccionar el canal de sonido que desee.

Si el dispositivo recibe programas en estéreo o Nicam, pasará automáticamente a sonido en estéreo (se muestra: »Estéreo«).

Puede pasar a sonido en »Mono« si la calidad de sonido en estéreo no es buena.

1 Seleccione »Modo De So.« mediante »V« o »Λ« <sup>y</sup> ajuste el valor mediante »<« <sup>o</sup> »>«.

#### Amplitud del estéreo

Esta función proporciona una mayor amplitud al sonido de los programas en estéreo y mejora el sonido de los programas en mono.

- Seleccione la opción »Modo De So.« mediante »V« o »Λ«.
- Seleccione la opción »Espacial« mediante »<« o »>«.

## Efectos de sonido

Este menú cuenta con tres efectos de sonido preestablecidos (Música, Natural y Diálogos) y un cuarto efecto que el usuario puede ajustar (Usuario).

- Seleccione »Preajuste sonido« mediante »V« o »Λ«.
- Seleccione el efecto de sonido »Música«, »Natural« o »Diálogos« pulsando »<« o »>«.

Nota:

<sup>7</sup>La opción »Usuario« está activa cuando »Modo De So.« tiene seleccionado el valor »Normal o »Espacial«.

#### SRS TruSurround HD

SRS TruSurround HD es una tecnología de audio patentada que el televisor incorpora, y que solo requiere de los altavoces integrados para producir un efecto de sonido "surround".

- 1 Seleccione la opción »Modo De So.« mediante »V« o »Λ«.
- 2 Seleccione la opción »SRS TS HD« mediante »<« o »>«.
- 3 Seleccione la opción »SRS Preajuste sonido« mediante »V« o »Λ«.
- Seleccione »Usuario«, »Música«, »Natural«, »Deporte« o »Diálogos« pulsando »<« o »>«.

## Ecualizador

El ecualizador le permite crear un ajuste del sonido.

El ecualizador aparece en el menú cuando se ha seleccionado el valor »Espacial« o »Normal« para »Modo De So.« y el valor »Usuario« para »Medio De So.«.

Seleccione »Ecualizador« mediante »V« o »Λ« y pulse »OK« para confirmar. Aparece el menú »Ecualizador«.

Nota:

- Si ha seleccionado el valor »SRS TS HD« en la línea »Modo De So.«, la línea »Ecualizador« no aparecerá.
- 2 Seleccione la banda de frecuencia »120Hz« mediante »V« o »Λ«. Ajuste el valor que desee mediante »<« o »>«.
- Seleccione la siguiente banda de frecuencia mediante »V« o »Λ« y repita el proceso.
- 4 Pulse » « para guardar el ajuste.

#### Descripción de audio (subtítulos en audio)

La descripción de audio es un canal adicional de audio destinado a las personas con discapacidades visuales. Se proporcionan descripciones de las actividades, el entorno, los cambios de escena, los gestos y las expresiones faciales de los actores.

Este canal de audio se transmite en los canales digitales de forma simultánea con el sonido normal. Su disponibilidad depende del canal y de la emisora.

- 1 Seleccione »Descripción audio« mediante »V« o »Λ« y seleccione la opción »Encencido« mediante »<« o »>«.
- 2 Seleccione »Volumen« mediante »V« o »Λ« y ajuste el volumen mediante »<« o »>«.

#### Finalización del ajuste

- 1 Pulse »MENU« para finalizar la configuración.
- \* Bajo licencia de SRS Labs, Inc.TruSurround HD, SRS y el símbolo **SESO** son marcas registradas de SRS Labs, Inc.

## **FUNCIONAMIENTO DEL TELEVISOR**

## Funciones básicas

## Encendido y apagado

- 1 Pulse » $\mathbb{U}$ «, »1…0« o »P+« o »P-« para encender el televisor desde el modo en espera.
- 2 Pulse » $\mathbb{Q}_{\alpha}$  para pasar al modo en espera.

#### Selección de canales

- Pulse »1...0« para seleccionar presintonías directamente.
- 2 Seleccione canales paso a paso mediante »P+« o »P-«.
- 3 Abra la lista de canales pulsando »OK«, seleccione el canal de televisión que desee mediante »V«, »Λ«, »<« o »>« y pulse »OK« para confirmar. Salga de la lista de canales pulsando »MENU«.

### Selección de canales de las listas

Puede seleccionar canales de diversas listas (p.ej., todos los canales, FAV 1 a FAV 4).

- 1 Pulse »FAV« para ver un resumen de las listas de programas.
	- Se muestra la vista general.
- 2 Seleccione una lista de programas mediante »Λ« o »V« y ábrala pulsando »OK«.
- 3 Seleccione un canal de televisión pulsando »Λ«, »V«, »<« <sup>o</sup> »>« <sup>y</sup> pulse »OK« para confirmar.
- 4 Pulse »MENU« para salir de la lista de programas.

#### Selección de una presintonía AV

- 1 Abra el menú »Sel. fuente« pulsando » i «.
- 2 Seleccione una presintonía AV pulsando »Λ«, »V«, »<« <sup>o</sup> »>« <sup>y</sup> pulse »OK« para confirmar.
- 3 Pulse »1…0« para regresar al canal de televisión.

#### Ajuste del volumen

1 Ajuste el volumen mediante  $*+$   $*1$  –  $*$ .

### Activación y desactivación del sonido

 $\Box$  Pulse » $\mathcal A$  « para silenciar el sonido o para volverlo a activar.

#### Visualización de información

- 1 Vea la información del canal pulsando »?«.
	- La información desaparece automáticamente al cabo de unos instantes.

### Congelación de la imagen

Si desea contemplar una escena durante unos instantes, puede "congelar" la imagen del programa actual.

- 1 Active la función de congelación de imagen pulsando » «.
- 2 Finalice la función de congelación de imagen pulsando » II«.

#### Nota:

■ Si hay conectado un soporte de datos externo al televisor, la función de reproducción retardada se activa pulsando » «. La función de reproducción retardada se explica en la pág.27.

#### Ajustes de la imagen

Hay disponibles varios ajustes de la imagen.

- 1 Abra el menú pulsando »TOOLS«.
- 2 Seleccione la línea »Modo Imagen« mediante »V« o »Λ«.
- 3 Seleccione »Usuario«, »Eco TV«, »Vívido«, »Natural«, »Cine« o »Deportes« o »Juegos« pulsando »<« o »>«. Nota:
	- La configuración de imagen »Juego« puede seleccionarse únicamente en los modos »HDMI«, »Component« y »PC«.

#### Ajustes de audio

Hay disponibles varios ajustes de sonido.

- 1 Abra el menú pulsando »TOOLS«.
- Seleccione la línea »Preajuste sonido« mediante »V« o »Λ«.
- 3 Seleccione »Usuario«, »Música«, »Natural«, »Deporte« o »Diálogos« pulsando »<« o »>«. Nota:
	- <sup>7</sup>La opción »Usuario« está activa cuando »Modo De So.« tiene seleccionado el valor »Normal o »Espacial«.

## FUNCIONAMIENTO DEL TELEVISOR

## Idioma del audio

Los canales de televisión digital pueden reprodu- cirse en varios idiomas. Las opciones disponibles dependen del programa en emisión.

- 1 Abra el menú de selección pulsando » 2«.
- 2 Seleccione el idioma mediante »V« o »Λ« y pulse »OK« para confirmar.

#### Subtítulos

Los canales de televisión digital disponen de subtítulos en varios idiomas. Las opciones disponibles dependen del programa en emisión.

- 1 Abra el menú de selección pulsando » $\Box$ «.
- 2 Seleccione los subtítulos mediante »∨« o<br>»∧« y pulse »OK« para confirmar.

#### Función de zoom

Esta función le permite aumentar la imagen según desee.

- 1 Abra el menú pulsando »TOOLS«.
- 2 Seleccione la línea »Preajuste sonido« mediante »V« o »Λ«.
- 3 Pulse »OK« repetidamente para aumentar el tamaño de la imagen en tres pasos.

#### Modo Eco

Esta función le permite reducir el consumo de energía.

- 1 Abra el menú pulsando »TOOLS«.
- 2 Seleccione la línea »Preajuste sonido« mediante »V« o »Λ«.
- 3 Active el modo Eco pulsando »V« o »Λ«.
- <sup>4</sup> Desactive el modo Eco pulsando nuevamen- te »V« <sup>o</sup> »Λ«.

## Función de salto ("zapping")

Esta función recuerda el canal que está viendo en la actualidad cuando hojee otros canales (zapping).

- 1 Pulse »1…0« o »P+«, »P–« para seleccionar el canal que desee guardar en la memoria de zapping y pulse » « para confirmar.
- <sup>2</sup> Pulse »1…0« <sup>o</sup> »Λ«, »V« para pasar <sup>a</sup> vi- sualizar otro canal de televisión.
- 3 Pulse » se para alternar entre el canal de televisión que ha guardado y el último canal de televisión visualizado.
- Finalice la función pulsando »MENU«.

## Guía electrónica de programas

La guía electrónica de programas proporciona una vista general de todos los programas que serán emitidos durante la próxima semana (únicamente para canales digitales).

1 Pulse »GUIDE« para mostrar la información del canal.

#### Notas:

- No todos los canales proporcionan una guía de programas detallada.
- <sup>7</sup> Muchas emisoras transmiten la programación, pero no ofrecen detalles de la misma.
- **Incluso hay emisoras que no proporcionan** información alguna.
- 2 Pulse »V« o »Λ« para seleccionar un canal de televisión.
	- Se mostrará la programación del día actual del canal de televisión seleccionado.
- 3 Vea la información sobre el programa actual pulsando »>«.

#### Nota:

- Puede activar y desactivar la visualización de información detallada sobre el programa pulsando »?«.
- Puede añadir la emisión seleccionada a la memoria del temporizador pulsando »OK«.
- 4 Pulse »V« para seleccionar información sobre el próximo programa, y »Λ« para regresar a la información del programa actual.
- Seleccione la programación de los próximos días pulsando »« (verde), y vuelva al día actual pulsando »« (rojo).
- 6 Vuelva a la selección de canales mediante »<«.

#### Nota:

- Filtre ciertos programas mediante » • • « (azul), seleccione el tipo de canal mediante »<«, »>«, »V« <sup>o</sup> »Λ« <sup>y</sup> pulse »OK« para confirmar. Se mostrarán los programas que coincidan con el tipo de canal seleccionado.
- 7 Salga de la guía electrónica de programas mediante »MENU«.

## FUNCIONAMIENTO DEL TELEVISOR

## Cambio del formato de imagen

El televisor cambia automáticamente al formato 16:9 si dicho formato se detecta a través del conector SCART (euroconector).

- 1 Seleccione el formato de imagen mediante  $\sqrt{\blacktriangleleft \blacktriangleright}$   $\ll$ .
	- Se muestra el formato de imagen (por ejemplo »16:9«).
	- Puede seleccionar uno de los siguientes formatos de imagen:

#### »Formato Auto«

El formato de imagen cambia automáticamente a »16:9« en los programas en 16:9.

El formato de imagen cambia automáticamente a »4:3« en los programas en 4:3.

#### Formatos »16:9« y »14:9«

La imagen de los programas en formato 4:3 se estira en horizontal al seleccionar los formatos »16:9« o »14:9«.

La geometría de la imagen se estira en horizontal.

#### Formato »4:3«

La imagen mostrada aparece en formato 4:3.

Cuando la señal está en formato 16:9 (procede de un decodificador digital conectado al euroconector), la imagen llena la pantalla por completo y con la geometría correcta.

#### Formato »LetterBox«

El formato LetterBox (buzón) es especialmente adecuado para los programas en formato 16:9.

Los bordes negros que habitualmente aparecen en la parte superior e inferior de la pantalla se eliminan, las imágenes en formato 4:3 llenan la pantalla.

Las imágenes transmitidas aumentan de tamaño, pero aparecen ligeramente recortadas por las partes superior e inferior. La geometría de la imagen no sufre variación.

#### Formato »Subtítulos«

Si no puede ver los subtítulos en la parte inferior de la pantalla, seleccione »Subtítulos«.

#### Formato »Panorama«

Esta opción es adecuada para películas en formato especialmente ancho.

La imagen de los programas en formato 4:3 se estira en horizontal al seleccionar el formato »Panorama«. La geometría de la imagen se estira en horizontal.

#### Formato »Overscan«

En este modo, las tomas HDMI o de vídeo de componentes no recortan las imágenes en alta resolución, que se muestran en su tamaño original. Esta opción solo está disponible en modo HDMI y con resoluciones de 720p o superiores.

## Información sobre la grabación y reproducción de programas de televisión

- La grabación y reproducción de programas de televisión solo es posible con los canales de televisión digital (DVB-T DVB-C).
- Además, la posibilidad de grabar y reproducir un determinado canal de televisión digital ( DVB-T y DVB-C) depende de la emisora.
- La grabación y reproducción de programas, así como la función de reproducción retardada, solo puede realizarse mediante un soporte de datos externo (disco duro o memoria USB). El soporte de datos debe disponer de una capacidad de almacenamiento mínima de 2 GB.
- La mayoría de soportes de datos disponibles en el mercado permiten la grabación. Sin embargo, no podemos garantizar el correcto funcionamiento de todos ellos.
- Los programas grabados en soportes de datos externos solo podrán reproducirse en su televisor. No será posible reproducir dichos programas en otros dispositivos.
- Si su televisor requiere una reparación que implique la sustitución de algún componente, es posible que no pueda reproducir en el televisor reparado los contenidos grabados anteriormente.
- En la actualidad, la emisora SKY solo se puede sintonizar en Alemania a través del correspondiente decodificador.
- Grundig no se hace responsable de la pérdida de datos almacenados en los soportes de datos externos

## Posibles limitaciones al utilizar un soporte de datos externo

Dependiendo de la emisora, es posible que experimente restricciones en ciertas funciones con algunos canales de televisión.

GRUNDIG no tiene nada que ver con estas restricciones.

- La emisora puede inhabilitar la grabación de un programa en un soporte de datos externo. Si la pantalla muestra el mensaje »URI\* ¡Protegido! Función PVR bloqueada«, indica que la grabación o la reproducción retardada han sido restringidas (una sola grabación posible) o inhabilitadas (grabación no posible) por la emisora.
	- \* URI = Información sobre los derechos de usuario (información sobre copyright).
- Si graba y guarda un programa en un soporte de datos externo, es posible que su reproducción se vea restringida.

Es posible que la emisora le permita ver este programa una o más veces, pero puede que solo durante un cierto periodo de tiempo.

- Los programas no adecuados para los menores requerirán la introducción de un código PIN inmediatamente antes de iniciar la grabación. Sin esta autorización, la grabación no se iniciará.
- La emisora puede también restringir la copia de un canal de televisión digital a una grabadora de vídeo o DVD a través de la toma »AV 1« (imagen y sonido analógicos), suponiendo que su dispositivo sea compatible con la función de copia.

# GRABACIÓN USB

## Conexión de soportes de datos externos

#### Notas:

- Antes de conectar el soporte de datos, ponga el televisor en el modo en espera pulsando » $\mathbb{U}$ «. Conecte el dispositivo y a continuación encienda de nuevo el televisor.
- <sup>7</sup>Antes de retirar el medio datos externo, es preciso poner el televisor en el modo en espera, de forma que no se produzca ninguna pérdida de datos.
- <sup>7</sup>Su televisor dispone de dos tomas USB, »USB1« y »USB2«.

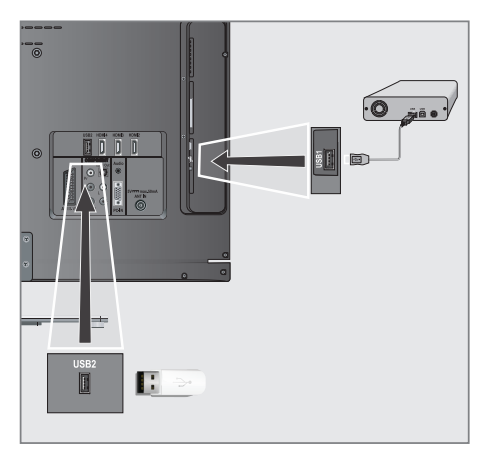

 »USB1« se utiliza para conectar so-

portes de datos que requieren de una fuente de alimentación adicional; por ejemplo, discos duros externos.

Conecte la toma »USB1« del televisor y la toma correspondiente del soporte de datos (disco duro externo) mediante un cable USB;

#### o bien

 Inserte el conector USB del lápiz de memoria USB en la toma »USB2« del televisor.

2 Confirme el mensaje » <sup>usa</sup> « pulsando » · « (verde).

 – Aparece el explorador de archivos.

#### Notas:

- La toma »USB2« del televisor suministra una corriente máxima de 500 mA, de acuerdo con las especificaciones USB. Por lo tanto, los discos duros que requieran una corriente superior deberán conectarse únicamente a la toma »USB1« del televisor.
- Si utiliza un cable de red para los discos duros externos conectados a la toma »USB1« del televisor, este cable de red debe desconectarse también de la toma de alimentación al apagar el televisor.
- $\blacksquare$  No desconecte lossoportes de datos externos del televisor mientras se esté accediendo a archivos almacenados en ellos.

## Ajustes para la grabación a través de USB

Selección del menú

- 1 Abra el menú pulsando »MENU«.
- 2 Seleccione la opción »GRABACIÓN USB« mediante »V« o »Λ« y pulse »OK« para confirmar.

 – Aparece el menú »GRABACIÓN USB«.

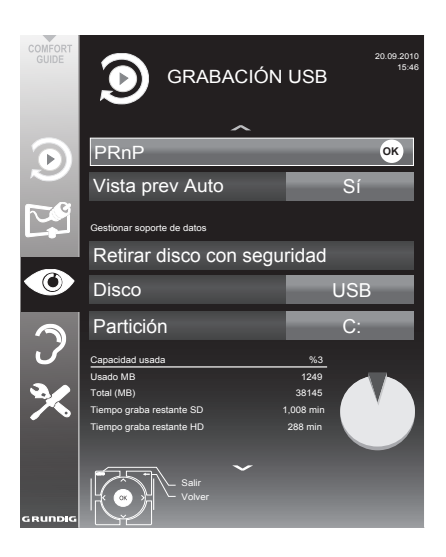

Activación de la vista previa automática

Si la vista previa automática está activada, el explorador de archivos mostrará una vista previa del archivo seleccionado.

- Seleccione la línea »Vista prev Auto« mediante »V« o »Λ«.
- 2 Active la función mediante »<« o »>« (»Encendido«).
- 3 Pulse »MENU« para finalizar la configuración.

#### Extracción segura del disco

Seleccione la opción »Retirar disco con seguridad« mediante »V« o »Λ« y pulse »OK« para confirmar.

#### Nota:

<sup>7</sup>Ahora podrá desconectar el disco de la toma.

#### Selección de soportes de datos externos

Si conecta varios soportes de datos externos al televisor, podrá seleccionar el soporte de datos que prefiera.

- 1 Seleccione la línea »Disco« mediante »V« o »Λ«
- 2 Seleccione el soporte de datos preferido mediante »<« o »>«.
- 3 Pulse »MENU« para finalizar la configuración.

#### Seleccione una partición en el soporte de datos externo

Si el soporte de datos externo dispone de varias particiones, seleccione la partición que desee utilizar.

- 1 Seleccione la línea »Partición« mediante »V« o »Λ«.
- 2 Seleccione la partición que desee utilizar mediante »<« o »>«.
- 3 Pulse »MENU« para finalizar la configuración.

#### Comprobación de soportes de datos externos

Puede realizar una comprobación de los soportes de datos externos y determinar si son aptos para la funcionalidad deseada.

- Seleccione la línea »Disco« mediante »V« o »Λ«. Si hay varios soportes de datos conectados, seleccione uno de ellos mediante »<« o »>«.
- 2 Seleccione la línea »Partición« mediante »V« o »Λ«. Si hay disponibles varias particiones, seleccione la que desee utilizar mediante »<« o »>«.
- 3 Seleccione la opción »Compr. disco« mediante »V« o »Λ« y pulse »OK« para confirmar.
	- Se muestra información sobre el soporte de datos.
- 4 Pulse »MENU« para finalizar la configuración.

# GRABACIÓN USB

## "Puesta en pausa" de los programas en reproducción retardada

Puede poner en pausa el programa que está visualizando. Esta es una función muy útil, por ejemplo si recibe una llamada telefónica mientras está viendo una película y no quiere perderse ningún detalle.

La pantalla muestra un fotograma congelado de la última escena mientras el programa se sigue grabando en la memoria de reproducción retardada del soporte de datos externo.

Puede grabar hasta un máximo de 20 minutos de la emisión actual.

- Pulse » « para hacer una pausa en la reproducción del programa actual.
	- La imagen queda congelada, y se muestran el tiempo de la reproducción retardada y el tiempo restante de grabación.
- 2 Pulse »  $\triangleright$  « para reanudar la reproducción. – El programa seguirá grabándose.

Nota:

- El modo de reproducción retardada permite el uso de las siguientes funciones:
	- Rebobinado, pulse »3« varias veces de acuerdo con la velocidad (la imagen se congela durante el rebobinado);
	- Avance rápido, pulse »4« varias veces de acuerdo con la velocidad;
	- Seleccione pausa mediante »  $\blacksquare$ «.
- 3 Pulse »7« para cancelar la función de reproducción retardada.
	- Aparece el mensaje »Programa en directo«, que indica que está viendo el programa actual sin reproducción retardada.
	- Las escenas almacenadas en la "memoria de reproducción retardada" se borran.

## Grabación de programas

El televisor le permite grabar programas. Los contenidos de estos programas se graban en el soporte de datos externo, administrándose posteriormente a través del televisor.

La grabación se rige por los siguientes valores aproximados:

1 GB de memoria permite grabar 7 minutos en programas en alta definición (HD) y 26 minutos en programas estándar.

Mientras graba, puede ver otro programa almacenado en el archivo.

No puede cambiar la presintonía.

Grabación instantánea de un programa

- 1 Seleccione el canal de televisión que desee grabarmediante»1…0«o»P+«,»P–«,ypulse » « para iniciar la grabación.
	- Se muestra información sobre la grabación: el símbolo de grabación, el nombre del canal, el programa, el tiempo de grabación y el espacio de memoria disponible.
	- Al cabo de un momento esta información desaparece.
- 2 Finalice la función pulsando »<sup>1</sup>«.
- 3 Confirme el mensaje pulsando »« (verde).

o bien

 de prensa »« (rojo) para continuar la grabación

Notas:

- Una vez finalizada la grabación, los contenidos se almacenarán automáticamente en el soporte de datos externo.
- Puede abrir el menú »ARCHIVOS GRABADOS«, quecontienelosprogramasalmacenados,mediante »REC.LIST«.
- Si desconecta el soporte de datos externo de la toma USB durante la grabación, ésta se detendrá automáticamente y los contenidos no se almacenarán.
- Reproduzca los contenidos grabados en su disco duro formateado en FAT32 en modo USB.

# GRABACIÓN USB

Grabación de un programa de la lista de canales

- Abra el menú »LISTA CANALES« pulsando »OK«.
- 2 Seleccione un canal de televisión pulsando »V«, »Λ«, »<« <sup>o</sup> »>« <sup>y</sup> pulse »OK« para confirmar.
- 3 Pulse »MENU« para salir de la lista de canales.
- 4 Pulse » · · · · · · para iniciar la grabación.
	- Se muestra información sobre la grabación: el símbolo de grabación, el nombre del canal, el programa, el tiempo de grabación y el espacio de memoria disponible.
	- Al cabo de un momento esta información desaparece.
- 5 Pulse »<sup>1</sup> « para detener la grabación.
- 6 Confirme el mensaje pulsando »« (verde).

o bien

 de prensa »« (rojo) para continuar la grabación

## Preajuste de los programas que va a grabar

#### ... mediante la guía electrónica de programas

Puede utilizar los datos de la guía electrónica de programas para programar la grabación.

Puede programar hasta 25 programas en el temporizador de grabación o como recordatorio.

- Pulse »GUIDE« para mostrar la información del canal.
	- Aparece la guía electrónica de programas.
- 2 Seleccioneelcanalauedeseemediante»<sup>V«</sup> o »Λ«.
- 3 Vea la información sobre el programa actual pulsando »>«.
- Seleccione el programa que desee mediante »V« o »Λ«.
- 5 Confirme el programa mediante » · ·
	- El símbolo » « aparece tras el nombre del programa. Los datos se han añadido al temporizador.

Nota:

- <sup>7</sup>Si desea cambiar los datos de la grabación, pulse »« (amarillo) y »« (azul) para pasar a »EVENTOS PROGR«; pulse »« (verde), realice las modificaciones pertinentes y guárdelas pulsando »« (verde).
- 6 Pulse »MENU« para salir del menú.

#### Notas:

- Antes de que la grabación con temporizador dé comienzo, aparecerá un mensaje de advertencia con una cuenta atrás de 20 segundos. Puede pasar a ver el canal de televisión programado.
- Si la grabación con temporizador da comienzo durante la reproducción, esta no se interrumpirá: La grabación se lleva a cabo automáticamente en segundo plano, siempre y cuando no seleccione »Sí« cuando aparezca el mensaje con la cuenta atrás.

#### ... mediante la introducción manual de datos

El temporizador de grabación le permite programar hasta 25 programas.

- 1 Pulse »GUIDE« para mostrar la información del canal.
	- Aparece la guía electrónica de programas
- 2 Abra el menú »CREAR PROGR« pulsando dos veces »« (amarillo).
- 3 Seleccionelalínea»Tipo«mediante»V«o»Λ« y a continuación seleccione la opción »Grabación« mediante »<« o »>«.
- 4 Seleccione la línea »Canal« mediante »V« o »Λ« y a continuación seleccione el canal mediante »<« o »>«.
- 5 Seleccione la línea »Modo« mediante»V« o »Λ« y a continuación seleccione el modo preferido (»Una vez«, »Cada día« o »Semanalm.«) mediante »<« o »>«.
- 6 Seleccione la línea »Inicio« mediante »V« o »Λ« e introduzca la fecha y la hora del inicio de la grabación mediante »1…0«.
- 7 Seleccione la línea »Fin« mediante »V« o »Λ« e introduzca la fecha y la hora del fin de la grabación mediante »1…0«.
- Guarde los datos pulsando » « (verde). – La grabación del programa queda registrada.
- 9 Pulse »MENU« para salir del menú.

Notas:

- Antes de que la grabación con temporizador dé comienzo, aparecerá un mensaje de advertencia con una cuenta atrás de 20 segundos. Puede pasar a ver el canal de televisión programado.
- Si la grabación con temporizador da comienzo durante la reproducción, esta no se interrumpirá: la grabación se lleva a cabo automáticamente en segundo plano, siempre y cuando no seleccione »Sí« cuando aparezca el mensaje con la cuenta atrás.

#### Edición de los datos de las grabaciones en el menú del temporizador

Puede editar los datos de las grabaciones con temporizador.

- 1 Seleccione el menú del temporizador pulsando »GUIDE«, »•••« (amarillo) y »••••« (azul) sucesivamente.
	- Aparece el menú »EVENTOS PROGR«.
- 2 Seleccione el título del programa que desee cambiar mediante »V« o »Λ« y active la posición del temporizador mediante »••« (verde).

 – Se visualizará el menú de introducción de datos.

- 3 Seleccione la opción requerida mediante »V« o »Λ« y edite los datos mediante »1…0« y »<« o »>«.
- 4 Guarde los cambios pulsando » « (verde). – El temporizador se ha modificado.
- 5 Pulse »MENU« para cerrar el menú.

Borrado de un temporizador

Puede borrar las grabaciones con temporizador programadas.

- Seleccione el menú del temporizador pulsando »GUIDE«, »•••« (amarillo) y »••••« (azul) sucesivamente. – Aparece el menú »EVENTOS PROGR«.
- 2 Seleccione el título del programa que desee eliminar mediante »V« o »Λ« y borre la posición del temporizador mediante »« (amarillo).
- 3 Pulse »MENU« para cerrar el menú.

## Reproducción

Los programas grabados (ya sea de forma manual o mediante la función de temporizador) se almacenan en el soporte de datos externo. Puede abrir el archivo del soporte de datos externo pulsando »REC.LIST«.

#### Selección de un programa del archivo

- 1 Abra el menú »Evento grabado« pulsando »REC.LIST«.
	- Aparece el menú.
- 2 Seleccione el programa que desee mediante »V« o »Λ« e inicie la reproducción mediante » $\blacktriangleright$ «.
- 3 Pulse » « para detener la reproducción. – El televisor pasa a mostrar el canal de televisión actual.

#### Búsqueda de imágenes en avance/ retroceso

Durante la reproducción, seleccione la velocidad de avance rápido (2x, 4x, 8x, 16x o  $32x$ ) mediante » $\blacktriangleright$ «;

#### o bien

 Durante la reproducción, seleccione la velocidad de avance rápido (2x, 4x, 8x, 16x o 32x) mediante »3« (la imagen queda congelada durante el rebobinado).

#### Repetición de una escena (A-B)

Puede marcar los puntos de inicio y fin de una escena. A continuación, la escena delimitada se repite de forma continua.

- Marque el punto de inicio A pulsando » $\blacktriangleright$ « en la escena deseada durante la reproducción.
	- Esta escena queda marcada como punto de inicio A.
- 2 Marque el punto de inicio B pulsando de<br>nuevo » « en la escena deseada durante<br>la reproducción.
	- la reproducción. Esta escena queda marcada como punto
	- El televisor repite la porción del programa comprendida entre estos dos puntos.
- 3 Salga de la función de repetición pulsando »<sup>N</sup>«.

#### Reproducción durante una grabación

Durante una grabación, puede optar por ver el programa que está grabando o bien uno distinto grabado con anterioridad.

- Seleccione el canal de televisión que desee grabar mediante »1…0« o »P+«, »P–«, y pulse » « para iniciar la grabación.
- 2 Seleccione el menú »Evento grabado« pulsando »REC.LIST«.
- 3 Seleccione el programa que desee ver mediante V« o »Λ« e inicie la reproducción mediante » $\blacktriangleright$ «.
	- La grabación continúa en segundo plano.
- 4 Pulse » « para detener la reproducción.
- 5 Pulse » « para detener la grabación.

## Borrado de programas de la lista de grabaciones

Puede borrar programas de su lista de grabaciones.

- 1 Abra el menú »Evento grabado« pulsando »REC.LIST«.
	- Aparece el menú.
- 2 Seleccione el programa que desee borrar mediante »V« o »Λ«.
- 3 Pulse »« (azul) para borrar el programa.
- 4 Confirme la pregunta de seguridad pulsando »« (verde).

Nota:

- <sup>7</sup>No puede borrar programas en el menú »Evento grabado« mientras estos se estén grabando o reproduciendo.
- 5 Pulse »MENU« para cerrar el menú.

## Formatos de archivo

Su televisor puede trabajar con los siguientes formatos de archivo a través de las tomas USB:

#### Datos de vídeo

Determinados códecs especiales para la comprensión y decompresión de vídeo proporcionan espacio de memoria adicional sin degradar excesivamente la calidad de la imagen.

Su televisor reproduce archivos de vídeo en los formatos DIVX, XVID, H.264/MPEG-4 AVC (imágenes de referencia L4.1, 4), MPEG-4, MPEG-2, MPEG-1, MJPEG y MOV.

Se admiten las siguientes extensiones de nombres de archivo: AVI, MKV, MP4, TS, MOV, MPG, DAT, VOB. Estos archivos también pueden contener audio comprimido mediante MP3, AAC o Dolby Digital©.

### Datos de audio

Su televisor puede reproducir datos de audio en los formatos MP3, AAC y WMA.

MP3 es la abreviatura de MPEG-1 nivel 3 y se basa en el estándar MPEG-1, que fue desarrollado por el MPEG (grupo de expertos en imágenes en movimiento).

AAC son las siglas en inglés de "codificación avanzada de audio", un estándar también desarrollado por el MPEG. AAC proporciona una mayor calidad sonido con la misma tasa de datos.

WMA (Windows Media Audio) es un estándar de compresión de audio desarrollado por Microsoft.

Estos formatos permiten grabar y reproducir archivos de audio con una calidad de sonido igual a la de un CD pero ocupando un espacio de memoria mucho menor.

Las extensiones de archivo admitidos son: MP3, MP2, WMA, M4A, AAC.

Los archivos MP3 pueden organizarse en carpetas y subcarpetas, igual que en un ordenador.

## Datos de imágenes

Su televisor puede mostrar imágenes en los formatos JPEG, PNG y BMP.

JPEG significa Joint Picture Experts Group, y hace referencia a un proceso de compresión de archivos de imagen.

PNG y BMP son procesos utilizados para guardar los datos de la imagen con una pérdida de información muy pequeña o nula.

Los archivos de imagen pueden almacenarse junto con archivos en otros formatos en un soporte.

Estos archivos pueden organizarse en carpetas y subcarpetas.

#### Conexión de soportes de datos externos

Antes de conectar el soporte de datos, ponga el televisor en el modo en espera pulsando » $\mathbb{Q}_{\alpha}$ . Conecte el dispositivo y a continuación encienda de nuevo el televisor.

Antes de retirar el medio datos externo, es preciso poner el televisor en el modo en espera, de forma que no se produzca ninguna pérdida de datos.

Notas:

- La toma »USB2« del televisor suministra una corriente máxima de 500 mA, de acuerdo con las especificaciones USB. Los discos duros externos que requieran más corriente deberán conectarse únicamente a la toma »USB1« del televisor.
- Si utiliza un cable de red para los discos duros externos conectados a la toma »USB1« del televisor, este cable de red debe desconectarse también de la toma de alimentación al apagar el televisor.
- No desconecte lossoportes de datos externos del televisor mientras se esté accediendo archivos almacenados en ellos.
- No es posible establecer una transferencia de datos bidireccional según se define en EN 55022/EN 55024 para dispositivos ITE (equipos informáticos).
- La transferencia USB no es en sí misma un modo de funcionamiento, tan solo una función adicional.

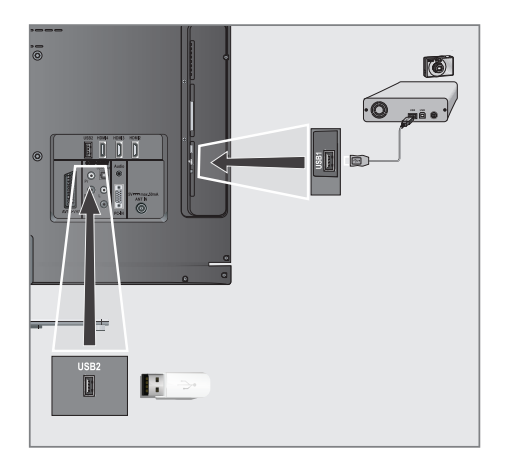

1 Conecte la toma »USB1« del televisor y la correspondiente toma del dispositivo de datos (disco duro externo, cámara digital, lector de tarjetas o reproductor MP3) mediante un cable USB;

o bien

 Inserte el conector USB del lápiz de memoria USB en la toma »USB2« del televisor.

2 Confirme el mensaje » **D** « pulsando » · « (verde).

 – Aparece el explorador de archivos.

## El explorador de archivos

El explorador de archivos muestra los archivos de vídeo, audio e imagen almacenados en el soporte de datos externo.

Si un soporte de datos externo contiene archivos en diversos formatos, si lo desea puede filtrar los formatos no deseados.

#### Menú principal del explorador de archivos

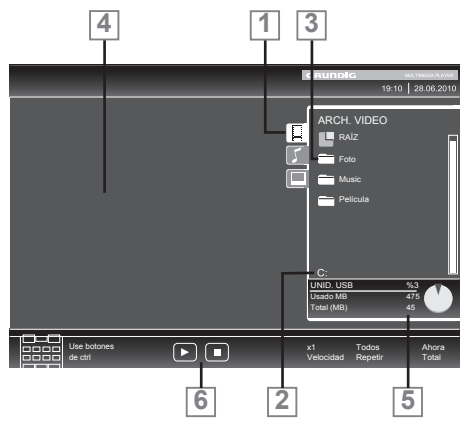

- 1 Formato de datos seleccionado.
- 2 Nombre del soporte de datos.
- 3 Número total de carpetas en el soporte de datos.
- 4 Vista previa del archivo seleccionado.
- 5 Información contenida en el soporte de datos externo.
- 6 Navegación por los menús.

## Opciones del menú de configuración USB

#### Selección del menú

- 1 Abra el menú pulsando i«.
- 2 Seleccione el menú »CONFIG. FUENTE« mediante »V« o »Λ« y pulse »OK« para confirmar.
	- Aparece el menú »CONFIGURACIÓN USB«.

Nota:

■ Encontrará información sobre las funciones adicionales en las siguientes secciones.

#### Activación de la vista previa automática

Si esta función está activada, el explorador de archivos mostrará una vista previa del archivo seleccionado.

- 1 Seleccione la línea »Vista prev Auto« mediante »V« o »Λ«.
- 2 Active la función mediante »<« o »>« (»Encendido«).
- 3 Pulse »MENU« para finalizar la configuración.

#### Selección del modo de visualización

- 1 Seleccione »Ver película« mediante »V« o »Λ«.
- 2 Seleccione la opción deseada mediante »<« o »>«.
- 3 Pulse »MENU« para finalizar la configuración.

Ajuste del tiempo de exposición de las imágenes en un pase de diapositivas

- 1 Seleccione »Intervalo diapositivas« mediante »V« o »Λ«.
- 2 Seleccione el tiempo exposición (3, 5 o 10 segundos) mediante »<« o »>«.
- 3 Pulse »MENU« para finalizar la configuración.

#### DivX® VOD

Su dispositivo debe estar registrado para poder reproducir el vídeo protegido que va a adquirir en DivX®.

- 1 Seleccione »DivX® VOD« mediante »V« o »Λ« y confirme mediante »OK«.
	- Aparecerá el código de registro.
- 2 Visite "http://vod.divx.com" y registre el dispositivo con este código de registro.

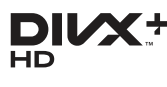

DivX Certified® para reproducir vídeo DivX® y DivX Plus™ HD (H.264/MKV) hasta 1080p HD, contenidos premium incluidos.

ACERCA DEL VÍDEO DIVX: DivX® es un formato de vídeo digital creado por DivX, Inc. Este es un dispositivo DivX Certified® que reproduce vídeo DivX. Visite divx.com para obtener más información acerca de las herramientas software disponibles para convertir sus archivos a vídeo DivX.

ACERCA DEL VÍDEO DIVX BAJO DEMANDA: Este dispositivo DivX Certified® debe registrarse para que pueda reproducir películas VOD (vídeo DivX bajo demanda) que haya adquirido. Para obtener su código de registro, localice la opción sobre VOD DivX en el menú de configuración de su dispositivo. En vod.divx.com encontrará más información sobre cómo completar su registro.

## Funciones básicas de reproducción

- 1 Seleccione el soporte de datos pulsando » «, use »V«, »Λ«, »<« <sup>o</sup> »>« para seleccionar la opción »USB« y pulse »OK« para confirmar. – Aparece el explorador de archivos.
- 2 Seleccione el formato de archivo (archivos de vídeo, audio e imagen) mediante »V« o »Λ«.
- Pase a la lista de archivos/carpetas mediante »OK«.

#### Nota:

- Si conecta a las tomas USB o un soporte de datos USB con varias particiones, se mostrará la letra correspondiente a la unidad (p.ej., C) tras el símbolo de carpeta. Seleccione la letra de la unidad mediante »V« o »Λ« y pulse »OK« para confirmar.
- 4 Seleccione la carpeta o archivo mediante »V« o »Λ« y pulse »OK« para abrirlo.
	- Aparece una lista de subdirectorios.

#### Nota:

- <sup>7</sup>Vuelva a la carpeta principal pulsando »<br/>  $\mathbb{R}$  .
- 5 Seleccione la pista o imagen mediante »V« o » **A**« e inicie la reproducción pulsando »  $\blacktriangleright$  «.
	- Puede ver información acerca de la película pulsando »?« (rojo).
	- A la izquierda del menú se muestra información (álbum, pista y artista) del archivo MP3 o WMA en reproducción.
	- Al reproducir archivos de imágenes, puede pulsar »?« para visualizar información acerca de la resolución y el tamaño.
	- Al reproducir datos de imágenes, pulse »?« dos veces para acceder al menú de ajustes de DivX®.

#### Nota:

- Al reproducir datos de imágenes, el explorador de archivos se desactiva. Pulse »<sup>1</sup>« para volver a mostrar el explorador de archivos.
- 7 Pulse »!« para hacer una pausa en la reproducción.
- Pulse » « para reanudar la reproducción normal.
- 9 Pulse »<sup>1</sup>« para detener la reproducción. Aparece el explorador de archivos.

#### Notas:

- <sup>7</sup>Pulse »Λ« para seleccionar »Carpeta ant.« cuando desee regresar a la última carpeta. Seleccione »Raíz« (y a continuación pulse »OK«) para regresar a la carpeta principal.
- Es posible que archivos en teoría compatibles no funcionen correctamente en modo USB. Ello se debe a que ciertos archivos no se gravan mediante procesos de compresión estandarizados, aunque su finalización de archivo sea "correcta".
- Si un archivo de vídeo contiene varias pistas de audio (flujos de audio), puede ir alternando entre dichas pistas en modo de pantalla completa mediante » a
- Al reproducir archivos de música, puede utilizar al mismo tiempo otras opciones en el modo USB. De esta manera puede, por ejemplo, incorporar música a un pase de diapositivas.
- <sup>7</sup>En el caso de las películas, solo se admiten subtítulos en formato SRT. Los nombres del archivo de los subtítulos y el de la película deben ser idénticos. De lo contrario, no se mostrara ningún subtítulo.

### Funciones adicionalesde reproducción

En función de los formatos de archivo utilizados, están disponibles las siguientes funciones adicionales:

#### Selección de capítulos en archivos DivX®

(solo archivos de vídeo)

- 1 Durante la reproducción, seleccione el próximo capítulo mediante »>«.
- 2 Durante la reproducción, seleccione el capítulo anterior mediante »<«.

Nota:

<sup>7</sup>También puede seleccionar capítulos introduci-endo el número de capítulo mediante »1...0«.

#### Selección de títulos en archivos DivX®

(solo archivos de vídeo)

- Durante la reproducción, seleccione el próximo título mediante »Λ«.
- 2 Durante la reproducción, seleccione el capítulo anterior mediante »V«.

Nota:

El control paterno no es aplicable a la fuente USB.

Reproducción de los títulos seleccionados

Solo se reproducen las pistas marcadas.

- Seleccione los títulos mediante »V« o »Λ« y pulse »OK« para marcarlos.
- Seleccione el siguiente título mediante »V« o »Λ« y pulse »OK« para marcarlo.
- $3$  Inicie la reproducción mediante » $\blacktriangleright$ «.
- 4 Pulse »<sup>1</sup> « para detener la reproducción.

Nota:

<sup>7</sup>Para eliminar la marca, seleccione el título mediante »V« o »Λ« y pulse OK« para confirmar.

#### Selección de una pista o imagen por pasos (SKIP)

- Durante la reproducción, seleccione la pista o imagen siguiente mediante » $\blacktriangleright$  «.
- 2 Durante la reproducción, seleccione la pista o imagen anterior mediante » $\blacktriangleleft$ «.
	- La reproducción se inicia con la pista o imagen seleccionada.

## Selección de un determinado pasajepara su reproducción

(solo archivos de vídeo)

- 1 Durante la reproducción, pulse »OK«.
- 2 Introduzca el pasaje (indicación de tiempo) mediante »1...0« y pulse »« (verde) o »OK« para confirmar.

#### Avance rápido

(solo para archivos de vídeo y audio)

Puede seleccionar diferentes velocidades (2 carpetas, 4 carpetas, 8 carpetas, 16 carpetas o 32 carpetas hacia adelante y hacia atrás).

- 1 Seleccione la velocidad de reproducción durante la reproducción pulsando »<sup>4</sup> « o »4«.
- 2 Pulse »  $\triangleright$ « para reanudar la reproducción normal.

#### Rotación de imágenes

(solo archivos de imagen)

Puede girar las imágenes 90°.

1 Durante la reproducción, pulse »<« o >« para girar las imágenes 90°.

#### Funciones de repetición

Opciones:

- »Una repetición«: se repetirá la pista ac- tual. »Repetir todas«: se repetirán todas las pis- tas.
- 
- 1 Abra el menú pulsando »TOOLS«.
- 2 Seleccione la línea »Repetir« mediante »V« o »Λ«.
- 3 Seleccione »Uno«, »Todos«, »Aleatorio« o »No« pulsando »<« o »>«.

## FUNCIONAMIENTO DEL TELETEXTO

## Modos de texto TOP o FLOF

- 1 Pulse »TXT« para activar el teletexto.
- 2 Seleccione páginas de teletexto directamente mediante »1...0« o paso a paso mediante »V« y »Λ«. Para volver a la página 100 del teletexto, pulse »?«.

#### Nota:

- <sup>7</sup>En la parte inferior de la pantalla se mues- tra una barra de información con paneles de colores rojo, verde y, dependiendo del<br>canal, amarillo y azul. A su vez, el mando a distancia también cuenta con botones de<br>esos colores, que también permiten selec-<br>cionar estas páginas.
- 3 Retroceda una página pulsando »« (rojo).
- 4 Avance una página pulsando »« (verde).
- 5 Seleccione un capítulo en particular pulsando »« (amarillo).
- 6 Seleccione un tema en particular pulsando »« (azul).
- 7 Salga del teletexto pulsando »TXT«.

#### Modo texto normal

- 1 Pulse »TXT« para activar el teletexto.
- 2 Pulse »1…0« para seleccionar páginas del teletexto directamente. Para volver a la página 100 del teletexto, pulse »?«.
- 3 Retroceda una página pulsando »V«.
- 4 Avance una página pulsando »Λ«.
- 5 Salga del teletexto pulsando »TXT«.

## Funciones adicionales

#### Omisión del tiempo de espera

Durante la búsqueda de una página puede seguir viendo el programa de televisión actual.

- 1 Introduzca el número de página de teletexto mediante »1…0« y a continuación pulse  $\mathbb{R}$  «.
	- En cuanto se localice la página, se mostrará en pantalla el número de página.
- 2 Pulse » $\blacktriangleright$  « para ir a la página de teletexto.

#### Aumento del tamaño de los caracteres

Si tiene dificultades para leer el texto en la pantalla, puede incrementar la altura de los caracteres.

1 Para aumentar el tamaño de los caracteres de una página de teletexto, pulse »<sup>[</sup> « repetidamente.

#### Retención de página

Una página múltiple puede contener varias subpáginas, que se van mostrando cíclicamente de manera automática.

- 1 Detenga el ciclo de las subpáginas pulsando  $x = \sqrt{2\pi}$
- 2 Desactive la función pulsando » $\blacktriangleleft$ «.

#### Apertura directa de una subpágina

Si la página de teletexto seleccionada contiene páginas adicionales, se muestra el número de la subpágina actual junto con el número total de páginas.

- $\blacksquare$  Pulse » $\blacksquare$ « para abrir la función de subpáginas.
- 2 Use »<« o »>« para acceder a la subpágina.
- 3 Desactive la función pulsando » $\_\_\_\mathscr{K}$ .

#### Revelación de respuestas

Algunas páginas del texto contienen respuestas o información oculta.

- 1 Vea esta información pulsando »<sup>1</sup> «.
- 2 Pulse »?« para ocultar la información.

#### División de pantalla

Esta función le permite mostrar el canal de televisión en el lado izquierdo y el teletexto en el lado derecho.

- 1 Active la función pulsando »<sup>1</sup>«.
	- El canal de televisión y el teletexto se muestran uno al lado del otro.
- 2 Desactive la función pulsando »<sup>1</sup>«.

# FUNCIONES DE COMODIDAD

## Apertura del menú CONFIG.

- 1 Abra el menú pulsando i«.
- Seleccione el menú »CONFIG « mediante »V« o »Λ« y pulse »OK« para confirmar. – Aparece el menú »CONFIG.«

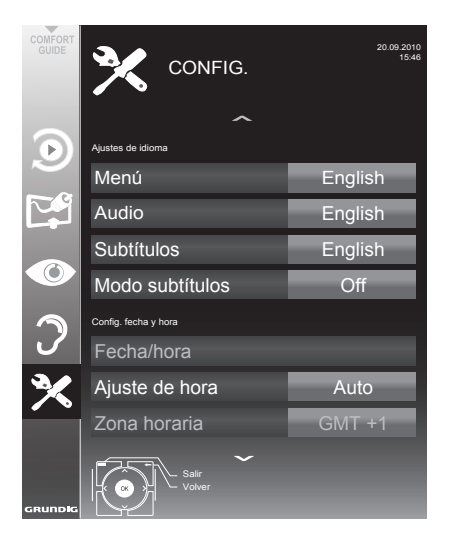

Nota:

<sup>7</sup>Encontrará información sobre operaciones adicionales en las siguientes secciones.

## Ajustes de idioma

#### Cambio del idioma de los menús

- Seleccione la línea »Menú« mediante »V« o »Λ« y pulse »OK« para confirmar.
	- Aparece el menú »Selecc. idioma menú«.
- 2 Seleccione el idioma de los menús mediante »<«, »>«, »V« <sup>o</sup> »Λ« <sup>y</sup> pulse »OK« para confirmar.
- Pulse »MENU« para finalizar la configuración.

## Cambio del idioma del audio

(solo para canales de televisión digital

Puede definir un idioma primario y otro secundario para el audio.

- 1 Seleccione la línea »Audio« mediante »V« o »Λ« y pulse »OK« para confirmar.
	- Aparece el menú »Selecc. idioma audio«.
- 2 Seleccione el idioma para el audio mediante »<«, »>«, »V« <sup>o</sup> »Λ« <sup>y</sup> <sup>a</sup> continuación pulse »« (rojo) para seleccionarlo como idioma primario del audio, o pulse »« (verde) para seleccionarlo como idioma secundario del audio.
	- Los idiomas primario y secundario se muestran en la parte superior derecha del menú.
- 3 Pulse »MENU« para finalizar la configuración.

## Cambio del idioma y el modo de los subtítulos

(solo para canales de televisión digital

Puede activar y desactivar subtítulos, seleccionar el idioma de los títulos y fijar un segundo idioma de subtítulos.

- 1 Seleccione la línea »Subtítulos« mediante »V« o »Λ« y pulse »OK« para confirmar.
	- Aparece el menú »Selecc. idioma subtítu- $\overline{\mathsf{v}}$
- 2 Seleccione el idioma de los subtítulos mediante »<«, »>«, »V« <sup>o</sup> »Λ« <sup>y</sup> <sup>a</sup> continuación pulse »« (rojo) para seleccionarlo como idioma primario de los subtítulos, o pulse »« (verde) para seleccionarlo como idioma secundario de los subtítulos.
	- Los idiomas primario y secundario se muestran en la parte superior derecha del menú.
- 3 Para volver al nivel anterior del menú, pulse » $\blacktriangleright\blacktriangleleft$
- 4 Seleccione la línea »Modo subtítulos« mediante »V« o »Λ« y a continuación seleccione la opción que prefiera (»Apagado«, »Def. auditiva« o »Básico«) mediante »<« o »>«.
- 5 Pulse »MENU« para finalizar la configuración.

### Ajuste Autom.

Su televisor detecta automáticamente la diferencia con respecto al horario GMT (meridiano de Greenwich), siempre y cuando el canal seleccionado transmita una señal horaria.

- Seleccione la línea »Aiuste de hora« mediante »V«, y a continuación seleccione la opción »Manual« mediante »<« o »>«.
	- Se activarán las líneas líneas »Zona horaria« y »Ahorr luz diur.«
- 2 Seleccione la opción »Zona horaria« mediante »V« y pulse »OK« para confirmar. – Aparece el menú »Sel.zona horaria«.
- 3 Seleccione la zona horaria pertinente mediante » <«, »>«, »V« <sup>o</sup> »Λ <sup>y</sup> pulse »OK« para confirmar.
- Seleccione la línea »Ahorr luz diur.« (horario de verano) mediante »V« <sup>y</sup> pulse »<« <sup>o</sup> »>« para seleccionar la opción »Auto«, »Apagado« o »Encendido«.
- 5 Pulse »MENU« para finalizar la configuración.

#### Ajuste manual

Puede también ajustar la diferencia horaria de forma manual, por ejemplo, cuando la hora no se detecte automáticamente o no se corresponda a la hora local por otras razones

- Seleccione la opción »Fecha/hora« mediante »V« o »Λ« y pulse »OK« para confirmar.
- 2 Seleccione la opción »Auto« mediante »<sup>•</sup> o »Λ« y pulse »OK« para confirmar.
	- La fecha y la hora se actualizarán automáticamente;

 o bien

3 Seleccione el cuadro de entrada mediante »V« o »Λ«, introduzca la fecha en Fecha/ hora mediante »1...0« y pulse »OK« para confirmar.

## Ajustes de temporizador

#### Introducción de la hora de apagado (temporizador de apagado)

El menú »Temp.de apagado« le permite introducir la hora a la que desea que el televisor se apague. Una vez transcurrido ese tiempo, el televisor pasará al modo en espera.

- Seleccione la línea »Temp.de apagado« mediante »V« o »Λ«.
- Seleccione la hora de apagado mediante »<« o »>«.

Nota:

- <sup>7</sup> Para desactivar la función, pulse »<« o »>« para asignar el valor »Apagado« a la hora de apagado.
- 3 Pulse »MENU« para finalizar la configuración.

#### Temporizador de encendido

El menú »Con. auto« le permite introducir la hora a la que desea que el televisor se encienda. Una vez transcurrido el tiempo prefijado, el televisor se enciende a partir del modo en espera – con el volumen y en el canal de televisión preseleccionados.

- Seleccione la línea »Con. auto« mediante »V« o »Λ« y pulse »OK« para confirmar.
- 2 Seleccione la línea »Modo« mediante » $\blacktriangledown$ « o »Λ« <sup>y</sup> pulse »<« <sup>o</sup> »>« para seleccionar la hora a la que desea que el televisor se encienda.
- 3 Seleccione la línea »Fuente De Senal« mediante »V« <sup>o</sup> »Λ« <sup>y</sup> pulse »<« <sup>o</sup> »>« para seleccionar la fuente de señal.
- 4 Seleccione la línea »Tipo servicio« mediante »V« <sup>o</sup> »Λ« <sup>y</sup> pulse »<« <sup>o</sup> »>« para seleccionar la opción preferida (ATV, DTV, Radio o DATA).
- 5 Seleccione la línea »Canal« mediante »V« o »Λ« <sup>y</sup> pulse »<« <sup>o</sup> »>« para seleccionar el canal que desee.

Nota:

- La línea »Canal« solo estará activa cuando se haya fijado la fuente de señal en uso. Si no se ha realizado ninguna selección, se utilizará el primer canal de la fuente de señal seleccionada.
- 6 Seleccione la línea »Volumen« mediante »V« o »Λ« <sup>y</sup> pulse »<« <sup>o</sup> »>« para ajustar el volumen.

## FUNCIONES DE COMODIDAD

- 7 Seleccione la línea »Ajust. hora« mediante »V« o »Λ« e introduzca la hora mediante »1…0«.
- 8 Guarde los datos pulsando » « (verde).

Nota:

- Puede cancelar la operación pulsando »•••« (amirillo).
- 9 Pulse »MENU« para finalizar la configuración.

#### Temporizador de apagado

El menú »Desc. auto« le permite introducir un intervalo de tiempo para el apagado del televisor. Una vez transcurrido ese tiempo, el televisor pasará al modo en espera.

- 1 Seleccione la línea »Desc. auto« mediante »V« o »Λ« y pulse »OK« para confirmar.
- 2 Seleccione la línea »Modo« mediante »V« o »Λ« <sup>y</sup> pulse »<« <sup>o</sup> »>« para ajustar el modo que prefiera.
- 3 Seleccione la línea »Ajust. hora« mediante »V« o »Λ« e introduzca el intervalo de tiempo mediante »1…0«.
- 4 Guarde los datos pulsando » « (verde).

Nota:

- Puede cancelar la operación pulsando »•« (rojo).
- 5 Pulse »MENU« para finalizar la configuración.

#### Apagado automático

Al activar la función Apagado autom., el televisor se apaga una vez transcurridos 5 minutos en modo en espera en caso de que no reciba ninguna señal de vídeo o De acuerdo con el estándar europeo, el televisor se apagará automáticamente pasadas 4 horas, siempre y cuando no pulse ninguno de los botones del mando a distancia o el televisor durante ese periodo.

- 1 Seleccione la línea »Apagado autom.« mediante »V« o »Λ«.
- 2 Active la función mediante »<« o »>« (»Encendido«).

Nota:

- <sup>7</sup> Para desactivar la función, pulse »<« o »>« para seleccionar el valor »Apagado«.
- 3 Pulse »MENU« para finalizar la configuración.

## Ajuste del control paterno

#### Autorización de programas

Algunas películas son total <sup>o</sup> parcialmente in- adecuadas para los niños.

Estos programas contienen información que asignan a sus contenidos o a algunas de sus escenas niveles de acceso para edades de 4 a 18 años. Puede seleccionar uno de estos niveles de acceso, autorizando esta manera su reproducción.

- 1 Seleccione la opción »Control paterno«mediante »V« o »Λ« y pulse »OK« para confirmar.
- 2 Introduzca el código PIN »1234« mediante »1 ... 0«.
- Seleccione el nivel de acceso mediante »<« o »>«.
- 4 Pulse »MENU« para finalizar la configuración.

#### Bloqueo de menús

Esta función le permite bloquear los »Busq.Autom. Canales«, »Sintonizacion digital manual«, »Sintonizacion analogica manual« o »Lista de Programas« menús del televisor de forma que solo pueda accederse a ellos introduciendo un código PIN.

- Seleccione »Blog menú« mediante »V« o »Λ«.
- 2 Introduzca el código PIN »1234« mediante »1...0«.
- 3 Active el bloqueo mediante »<« o »>« (»Encendido«).

Nota:

- <sup>7</sup> Para desactivar la función, pulse »<« o »>« para seleccionar el valor »Apagado«.
- 4 Pulse »MENU« para finalizar la configuración.

Bloqueo de teclas (bloqueo paterno)

Al activar el bloqueo de teclas, los botones del televisor dejan de estar operativos.

- 1 Seleccione la opción »Bloq. Teclas« mediante »V« o »Λ«.
- 2 Introduzca el código PIN »1234« mediante »1 ... 0«.
- 3 Active o desactive el bloqueo de teclas mediante »<« o »>«.
- Pulse »MENU« para finalizar la configuración.

40 ESPAÑOL

Download from Www.Somanuals.com. All Manuals Search And Download.

## FUNCIONES DE COMODIDAD

### Cambio de código PIN

Puede también introducir un código PIN personal o el código por defecto »1234«. No olvide tomar nota de su código PIN personal.

- Seleccione »Fijar PIN« mediante »V« o »A« y pulse »OK« para confirmar.
- 2 Introduzca el código PIN actual (»1234«) mediante »1 ... 0«.
- 3 Introduzca el nuevo código PIN de cuatro dígitos mediante »1 ... 0«.
- 4 Introduzca nuevamente el nuevo código PIN de cuatro dígitos mediante »1 ... 0«.
- 5 Pulse »MENU« para finalizar la configuración.

#### Bloqueo de canales de televisión

Puede bloquear individualmente canales de televisión, por ejemplo aquellos que no sean adecuados para niños, mediante un código PIN personal.

- 1 Abra el menú pulsando i«.
- 2 Seleccione el menú »CONFIG. FUENTE« mediante »V« o »Λ« y pulse »OK« para confirmar.
- 3 Seleccione la opción »Lista De Programas«<br>mediante »V« o »A« y pulse »OK« para confirmar.<br>– Aparece el menú »LİSTA DE PROGRAMAS«.
	-
- 4 En el menú »LİSTA DE PROGRAMAS« pase a la vista de listas pulsando »« (amarillo).
- 5 Seleccione el canal que desee bloquear mediante »V« o »Λ«.
- 6 Seleccione la columna »Bloquear« mediante »<« o »>« y pulse »OK« para bloquear el canal.
- 7 Introduzca el código PIN »1234« mediante »1 ... 0«.

 – El canal se marca con el símbolo »✔«.

Nota:

- <sup>7</sup>Para eliminar el bloqueo, seleccione de nuevo el canal mediante »V« o »Λ«, pulse »OK« para confirmar y a continuación introduzca el código PIN »1234« mediante »1 ... 0«.
- <sup>8</sup> Pulse »MENU« para finalizar la configura- ción.

## Actualización del software

(solo para canales de televisión digital)

- En el menú »CONFIG.«, seleccione la línea »Buscar act.« mediante »V« o »Λ« y pulse »OK« para confirmar.
	- Se iniciará la búsqueda de nuevo software y, si esta da resultado, se procederá a la instalación del nuevo software.

#### Nota:

- <sup>7</sup>Si desea que la búsqueda de nuevo software se realice de forma automática, seleccione la línea »OAD automático« mediante »V« o »Λ« <sup>y</sup> pulse »<« <sup>o</sup> »>« para seleccionar la opción »Encendido«.
	- El software se actualizará automáticamente lo antes posible.
- 2 Pulse »MENU« para finalizar la configuración.

## Restablecimiento de los ajustes de fábrica del televisor

Esta función le permite borrar las listas de canales y todos los ajustes personalizados.

- 1 En el menú »CONFIG.« , seleccione la línea »Restaurar parámetros fábrica« mediante »V« o »Λ« y pulse »OK« para confirmar.
- 2 Pulse »« (verde) para confirmar el mensaje de advertencia.

 – Aparece el menú »config. fuente«.

Prosiga con los ajustes en el capítulo "Configuración inicial y sincronización de canales de televisión" que encontrará en la página 14.

## DIGILINK

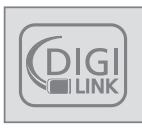

Su televisor dispone de la función DIGILINK.

Esta función utiliza el protocolo CEC (Control de dispositivos electrónicos de consumo).

CEC permite manejar mediante un mando a distancia los dispositivos externos conectados a las tomas »HDMI« mediante un cable HDMI (p.ej., un reproductor de DVD).

Para ello es necesario que los dispositivos conectados sean compatibles con CEC. Lea el manual de funcionamiento del dispositivo externo para averiguar cómo activar la función correspondiente.

## Funciones DIGI LINK de su televisor

#### Encendido automático del televisor desde el modo de espera

Si la función »Encenido autom.« está activada, entonces al encender el dispositivo externo (p.ej., un reproductor de DVD) el televisor también se enciende y se selecciona la presintonía HDMI pertinente.

#### Selección automática de la presintonía HDMI en el televisor

Si enciende el dispositivo externo (p.ej., un reproductor de DVD) con el televisor ya encendido, se seleccionará la presintonía HDMI pertinente.

#### Selección del idioma de los menús

El idioma de los menús del televisor se selecciona automáticamente en el dispositivo externo (p.ej., reproductor de DVD).

El dispositivo externo debe ser compatible con esta función.

#### Apagado automático del dispositivo externo

Si pone su televisor en el modelo espera, el dispositivo externo (si está encendido) también pasará al modo en espera.

La función DIGI LINK siempre está activa en su televisor.

### Búsqueda y activación de dispositivos externos

La función DIGI LINK de su televisor le permite conectar hasta 11 dispositivos.

- 1 Abra la lista de dispositivos CEC pulsando »CEC«.
	- Aparece la »Lista Dispositivos HDMI«.
- 2 Inicie la búsqueda de dispositivos pulsando »« (rojo).
	- Los dispositivos encontrados se muestran en el menú.
- 3 Seleccione el dispositivo que desee manejar mediante »V«, »Λ«, »<« <sup>o</sup> »>« <sup>y</sup> pulse »OK« para marcarlo.
	- Si el dispositivo seleccionado está conectado a una entrada diferente de la entrada actual, se pasará automáticamente a la entrada respectiva.
- 4 Pulse »MENU« para finalizar la configuración.

## Manejo de los dispositivos

Puede indicar si los dispositivos externos deben reaccionar o no a los comandos del mando a distancia de su televisor.

- 1 Pulse » «; a continuación, pulse » v«, »Λ«, »<« <sup>o</sup> »>« para seleccionar la presintonía »HDMI1« a »HDMI4« y pulse »OK« para confirmar.
- 2 Abra el menú pulsando »MENU«.
- 3 Seleccione la opción de menú »CONFIG. FUENTE« mediante »V« o »Λ« y pulse »OK« para confirmar.
	- Aparece el menú »CONFIG. FUENTE«.

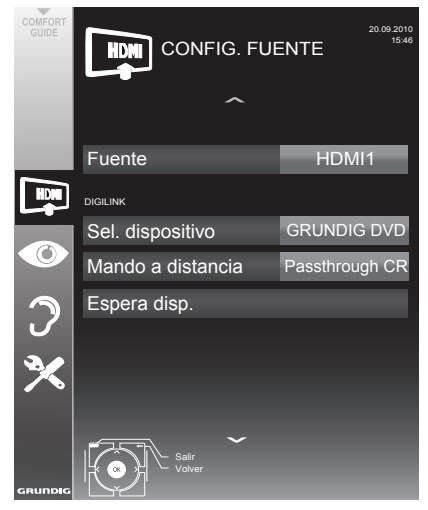

- 4 Seleccione la opción »Mando a distancia« mediante »V« o »Λ«.
- 5 Seleccione el tipo de funcionamiento (»Passthrough CR«, »Plet« o »Tuner«) mediante »<« o »>«.

#### Notas:

■ »Passthrough RC« puede utilizarse con todos los dispositivos.

 »Plet« y »Tuner« pueden seleccionarse en función del dispositivo externo conectado.

Realice las pruebas necesarias para averiguar con qué tipo de manejo por control remoto reacciona mejor el dispositivo externo.

- <sup>7</sup>Encontrará más información acerca del ámbito de las funciones del dispositivo compatible con DIGILINK en el manual de funcionamiento del dispositivo.
- 6 Pulse »MENU« para finalizar la configuración.

Paso del dispositivo al modo en espera

Esta opción pone el dispositivo externo en el modo en espera.

- **1** Pulse »  $\rightarrow \infty$ ; a continuación, pulse »  $\mathbb{V}\times$ , »Λ«, »<« <sup>o</sup> »>« para seleccionar la presintonía »HDMI1« a »HDMI4« y pulse »OK« para confirmar.
- 2 Abra el menú pulsando »MENU«.
- 3 Seleccione la opción de menú »CON-FIG. FUENTE« mediante »V« o »Λ« y pulse »OK« para confirmar.
	- Aparece el menú »CONFIG. FUENTE«.
- 4 Seleccione »Espera disp.« mediante »V« o »Λ« y pulse »OK« para confirmar.
	- El dispositivo externo se apaga.

## Alta definición - HD Ready

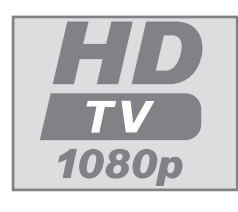

Conecte las fuentes de señal correspondientes (p.ej., receptor de HDTV o reproductor de HD-DVD) a las tomas »HDMI« (para fuentes de HDTV digital).

Se garantiza así la visualización sin problemas de los programas en formato HDTV (TV en alta definición) digital, incluso si están protegidos contra copia (HDCP, protección de contenidos digitales de banda ancha).

## Opciones de conexión

- La toma o tomas del televisor a las que conecte su dispositivo externo dependen de las tomas y las señales disponibles en dicho dispositivo.
- <sup>7</sup>Nota: en la mayoría dispositivos externos, la resolución de la señal de vídeo debe ajustarse a las tomas de entrada del televisor (consulte el manual de funcionamiento del dispositivo externo). Puede averiguar qué valores debe establecer consultando las directrices incluidas en los apartados acerca de las opciones de conexión.
- Cuando vaya conectar otro equipo, asegúrese que el televisor esté apagado. Asimismo, apague cualquier otro equipo que esté encendido antes de conectar un nuevo dispositivo.
- No enchufe el cable de alimentación del televisor hasta que no haya conectado el equipo externo y la antena.

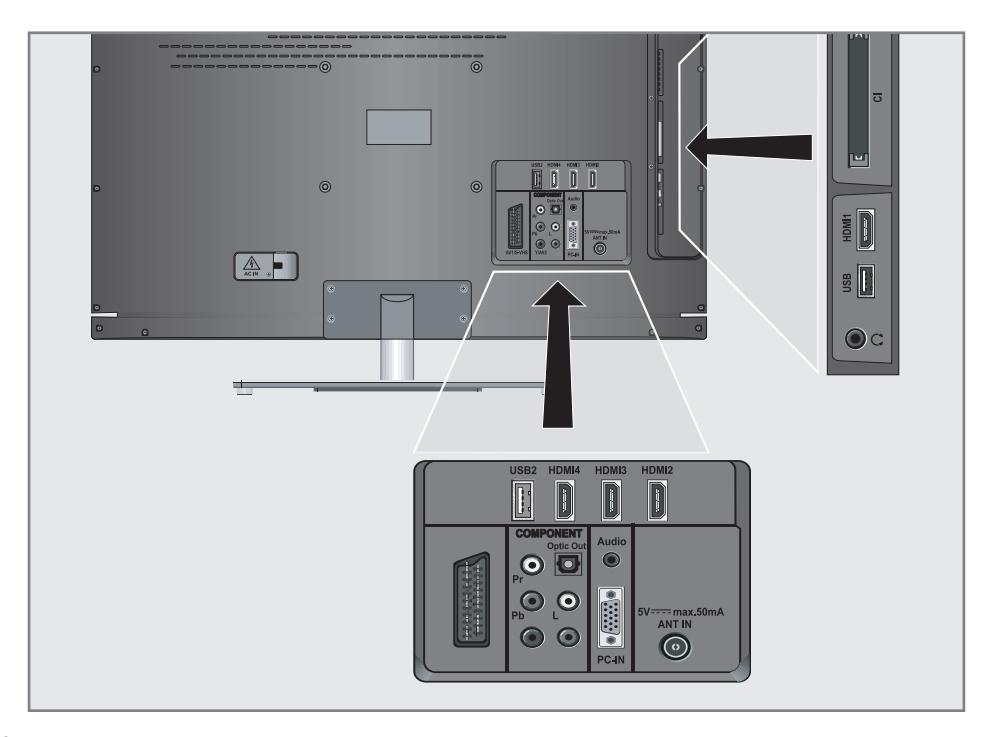

## Conexión de dispositivos externos

... con señales de audio/vídeo digital

- <sup>7</sup>Dispositivos aptos: Receptores digitales vía satélite, Playstation, reproductores de BluRay, reproductores/grabadores de DVD, decodificadores digitales, ordenadores portátiles, PC.
- <sup>7</sup>Señal de vídeo: Vídeo digital, resolución: estándar 576p; HDTV 720p, 1080i, 1080p.
- <sup>7</sup>Señal de audio: audio digital (estéreo, compresión multicanal, no comprimido).
- <sup>7</sup>Presintonías »HDMI 1«, »HDMI 2«, »HDMI 3« o »HDMI4«.
- 1 Conecte las tomas »HDMI1«, »HDMI2«, »HDMI3« o »HDMI4« del televisor a la correspondiente toma HDMI del dispositivo externo mediante un cable HDMI estándar (señal de audio y vídeo digital).

... con una señal de vídeoanalógica (progresiva)

- Dispositivos aptos: reproductores/grabadores de DVD, consolas de videojuegos.
- <sup>7</sup>Señal de vídeo: YUV; resolución: estándar 576p; HDTV 720p, 1080i, 1080p.
- Señal de audio: estéreo, analógica.
- <sup>7</sup>Presintonía »YPBPR«.
- 1 Conecte las tomas »COMPONENT Y/ AV2 Pb Pr« del televisor y las correspondientes tomas del dispositivo externo mediante cables RCA (señal de vídeo).
- 2 Conecte las tomas »COMPONENT L R« del televisor a las correspondientes tomas del dispositivo externo mediante cables RCA (señal de audio).

#### ... a través del euroconector (SCART) (señal CVBS/RGB)

- <sup>7</sup>Dispositivos aptos: Receptores digitales vía satélite, reproductores/grabadores de DVD, decodificadores digitales, consolas de videojuegos, magnetoscopios, decodificadores.
- Señal de vídeo: CVBS/RGB.
- Señal de audio: estéreo, analógica.
- Presintonía »AV1«.
- 1 Conecte la toma »AV1/S-VHS« del televisor a la correspondiente toma del dispositivo externo mediante un cable euroconector (señal de vídeo y audio).

#### Activación de un decodificador

Si conecta un decodificador a la toma »AV1/S-VHS«, deberá activarlo para proporcionar una señal de vídeo/audio no codificada.

- Abra el menú pulsando »MENU«.
- 2 Seleccione »CONFIG.« mediante »V« o »Λ« y pulse »OK« para confirmar. – Aparece el menú »CONFIG.«
- 3 Seleccione »Decodificador« mediante »V« o »Λ«.
- 4 Active la función mediante »<« o »>« (»Encendido«).
- Pulse »MENU« para finalizar la configuración.
- ... con la señal de S-Video
- Dispositivos aptos: reproductores/grabadores de DVD, magnetoscopios, cámaras, ordenadores portátiles, PC.
- Señal de vídeo: Y/C.
- Señal de audio: estéreo, analógica.
- Presintonía »S-VHS«.
- 1 Conecte las tomas »AV1/S-VHS« del televisor a las correspondientes tomas del dispositivo externo mediante un cable EURO/AV (señal de vídeo y audio).

#### ... con una señal de TV analógica

- <sup>7</sup>Dispositivos aptos: receptores digitales vía satélite, reproductores/grabadores de DVD, decodificadores digitales, cámaras.
- Señal de vídeo: CVBS.
- Señal de audio: estéreo, analógica.
- <sup>7</sup>Presintonía »AV2«.
- 1 Conecte la toma »Y/AV2« del televisor a las correspondientes tomas del dispositivo externo mediante un cable RCA (señal de vídeo).
- 2 Conecte las tomas »L R« del televisor a las correspondientes tomas del dispositivo externo mediante cables RCA (señal de audio).

#### Nota:

<sup>7</sup>No debe haber señal de vídeo en las tomas »Y/AV2« y »AV1/S-VHS« al mismo tiempo. En caso contrario podrían producirse interferencias en la imagen.

### Uso de un reproductor de DVD, una grabadora de DVD, un magnetoscopio o un decodificador digital

- 1 Encienda el dispositivo externo y seleccione la función que desee utilizar.
- Pulse » «; a continuación pulse » v«, »Λ«, »<« o »>« para seleccionar la presintonía de la señal de entrada (»AV1«, »AV2«, »S-VHS«, »HDMI1«, »HDMI2«, »HDMI3«, »HDMI4« o »Component«) y pulse »OK« para confirmar.

#### Auriculares

#### Conexión de auriculares

Conecte el conector de los auriculares (clavija de 3,5 mm ø) a la toma de auriculares situada en el lado derecho del televisor.

Cambio del volumen de los auriculares

- 1 Abra el menú pulsando »MENU«.
- Seleccione el menú »CONFIG. SONIDO« mediante »V« o »Λ« y pulse »OK« para confirmar.

– Aparece el menú »CONFIG. SONIDO«.

3 Seleccione el menú »Config. Sal. audio« mediante »V« o »Λ« y pulse »OK« para confirmar.

– Aparece el menú »Config. Sal. audio«.

- 4 Seleccione la línea »Auriculares« mediante »V« o »Λ«.
- 5 Seleccione el volumen preferido mediante »<« o »>«.
- 6 Pulse »MENU« para finalizar la configuración.

Nota:

Un uso prolongado de los auriculares a un volumen elevado podría causarle daños auditivos.

## Cadena Hi-Fi/receptor AV

Conexión de la cadena Hi-Fi /receptor AV

1 Conecte la toma »Optical Out« del televisor a la toma correspondiente del dispositivo mediante un cable digital óptico (señal de audio digital);

#### Ajuste del formato de audio

Puede indicar si la salida de audio a través de la toma »Optical Out« debe estar en el formato PCM o en el formato AC2.

- 1 Abra el menú pulsando »MENU«.
- 2 Seleccione el menú »CONFIG. SONIDO« mediante »V« o »Λ« y pulse »OK« para confirmar.

 – Aparece el menú »CONFIG. SONIDO«.

Seleccione el menú »Config. Sal. audio« mediante »V« o »Λ« y pulse »OK« para confirmar.

 – Aparece el menú.

- 4 Seleccione »Salida optica« mediante »V« o »Λ«.
- 5 Seleccione el formato de audio que prefiera (»PCM« o »Auto«) mediante »<« o »>«.

Nota:

- Si desea que el audio solo salga a través de un amplificador/ receptor AV multicanal, seleccione el valor »Apagado« para la opción »Altavoz TV« en el menú.
- 6 Pulse »MENU« para finalizar la configuración.

#### Reproducción de la señal de audio a través del sistema de alta fidelidad

1 Conecte las tomas »Q« del televisor a la toma correspondiente del receptor AVmediante un cable RCA (señal de audio digital).

Nota:

- <sup>7</sup>Si esta función no está activada, la señal de audio se transmite al sistema HiFi/receptor AV (conectado a » $\mathbb{Q}$ « clavija de 3,5 mm ø).
- 1 Abra el menú pulsando »MENU«.
- Seleccione el menú »CONFIG. SONIDO« mediante »V« o »Λ« y pulse »OK« para confirmar.

 – Aparece el menú »CONFIG. SONIDO«.

3 Seleccione el menú »Config. Sal. audio« mediante »V« o »Λ« y pulse »OK« para confirmar.

 – Aparece el menú.

- 4 Seleccione la línea »Sal. audio« mediante »V« <sup>o</sup> »Λ« <sup>y</sup> pulse »<« <sup>o</sup> »>« para activar la salida de audio (»Encendido«).
- 5 Seleccione »Estado sal. audio« mediante »V« o »Λ« y seleccione la opción »Fijo« o »Ajustable« mediante »<« o »>«.

Notas:

- Si selecciona »Ajustable«, el volumen puede cambiarse en la opción del menú »Vol salida audio«.
- Si desea que el audio solo salga a través del sistema HiFi/receptor AV, seleccione la opción »Apagado« en la línea »Altavoz TV« mediante »<« o »>«.
- 6 Pulse »MENU« para finalizar la configuración.

"Dolby"y el logotipo de la doble D son marcas registradas de Dolby Laboratories. Fabricado bajo licencia de Dolby Laboratories.

# FUNCIONAMIENTO COMO MONITOR DE PC

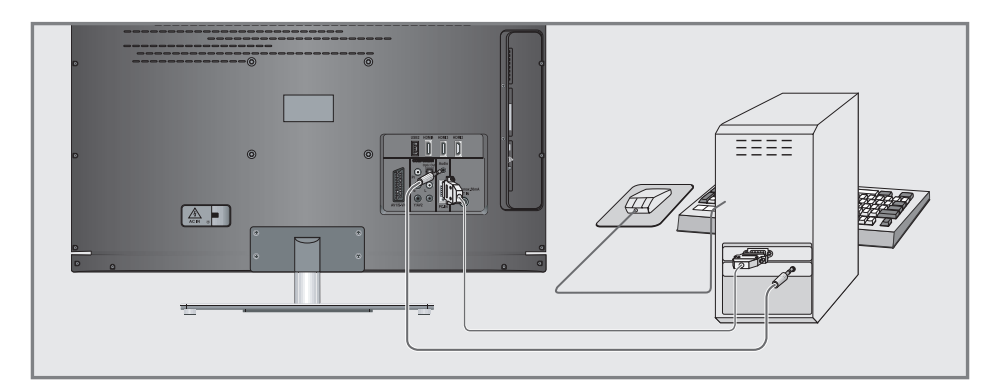

## Conexión a un PC

- 1 Conecte la toma »PC-IN« del televisor a la toma correspondiente del PC mediante un cable VGA (señal de vídeo).
- 2 Conecte la toma »Audio« del televisor a la toma correspondiente del PC mediante un cable adecuado (señal de audio).

Nota:

Ajuste su PC al monitor (por ejemplo, resolución de imagen 1280 x 768, frecuencia de imagen 60 Hz).

#### Selección de preajustes para el PC

1 Pulse » T«, a continuación pulse » V«, »Λ«, »<« <sup>o</sup> »>« para seleccionar el preajuste »PC« y pulse »OK« para confirmar.

## Ajustes para el modo PC

- 1 Abra el menú pulsando »MENU«.
- 2 Seleccione el menú »CONFIG. FUENTE« mediante »V« o »Λ« y pulse »OK« para confirmar.
	- Aparece el menú »CONFIG. FUENTE«.
- 3 Seleccione la función o ajuste que desee mediante »V« o »Λ« y a continuación pulse »V«, »Λ« <sup>o</sup> »<«, »>« para confirmarlo.

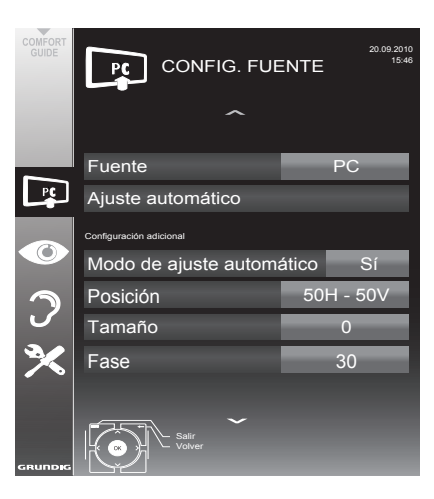

 Opciones:

- Auto ajuste para la configuración automática del PC.
- »Modo de ajuste automático«, seleccione la opción »Encendido« si la configuración debe implementarse automáticamente en el modo PC.
- »Posición« para configurar la posición horizontal y vertical de la imagen.
- »Tamaño« para ajustar la frecuencia de ciclo.
- »Fase« para eliminar el tilileo, las imágenes borrosas o la interferencia horizontal.
- 4 Pulse »MENU« para finalizar la configuración.

## Funcionamiento a través de Common Interface

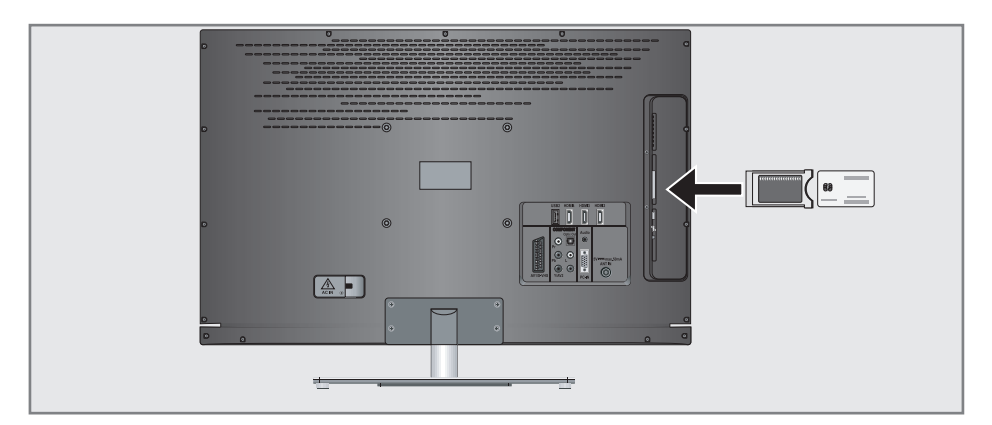

## ¿Qué es Common Interface?

- Common Interface (CI) es una interfaz para receptores DVB.
- **Los canales cifrados solo pueden visua**lizarse mediante un módulo CA que sea adecuado para el sistema de cifrado y que disponga de la correspondiente tarjeta inteligente.
- El televisor dispone de una ranura CI en la que pueden insertarse módulos CI de diversos proveedores.
- Puede insertar la tarjeta inteligente de su proveedor en el módulo CA con el fin de habilitar las emisoras codificadas que desee ver.

## Inserción del módulo CA

#### Nota:

- Apague el dispositivo antes de insertar un módulo CA en la ranura »CI«.
- Inserte la correspondiente tarieta inteligente en el módulo CI.
- Inserte el módulo CI con la tarieta inteligente en la ranura »CI« del televisor.

Nota:

- En el submenú »Módulo CA« puede ver qué módulo CA se ha insertado en la ranura CI.
- La primera vez que inserte un módulo CA en la ranura CI del televisor, deberá esperar un momento hasta que el televisor detecte el módulo CA.

### Control de acceso para el módulo CI y la tarjeta inteligente

- Abra el menú pulsando »MENU«.
- Seleccione la opción »CONFIG. FUENTE« mediante »V« o »Λ« y pulse »OK« para confirmar.
	- Aparece el menú »CONFIG. FUENTE«.
- Seleccione la opción »Módulo CA« mediante »V« o »Λ« y pulse »OK« para confirmar.

#### Notas:

- Este menú proporciona instrucciones de funcionamiento y, una vez haya introducido su código PIN, acceso a los canales de pago por visión del proveedor.
- <sup>7</sup>Los demás ajustes se describen en los manuales de funcionamiento de su módulo CI y su tarjeta inteligente.
- CAM no se admite en ciertos países y regiones; consulte a su distribuidor autorizado.
- Pulse »MENU« para finalizar la configuración.

## Búsqueda automática decanales de televisión del proveedor de cable

- 1 Abra el menú pulsando »MENU«.
- 2 Seleccione la opción »CONFIG. FUENTE« mediante »V« o »Λ« y pulse »OK« para confirmar.

 – Aparece el menú »CONFIG. FUENTE«.

- 3 Seleccione la opción »Fuente«mediante »V« o »Λ« y pulse »OK« para confirmar. Seleccione la opción »Cable« mediante »<«, »>«, »V« <sup>o</sup> »Λ« <sup>y</sup> pulse »OK« para confirmar.
- 4 Seleccione la opción »Búsa. Autom. Canales« mediante »V« o »Λ« y pulse »OK« para confirmar.

 – Aparece el menú.

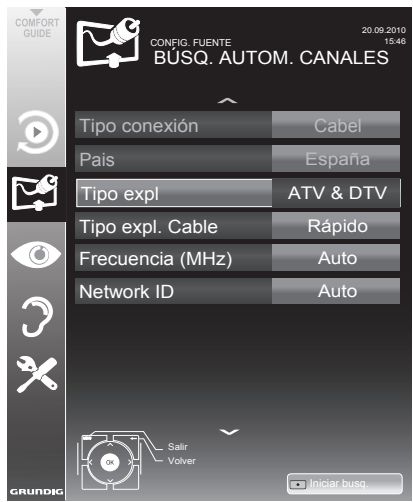

- 5 Seleccione la línea »Tipo expl« mediante »V« o »Λ« y seleccione la opción »DTV« mediante »<« o »>«.
- 6 Seleccione la línea »Tipo expl. Cable« mediante »V« o »Λ« y seleccione la opción »Rápido« o »Total« mediante »<« o »>«.
	- La función de búsqueda »Rápido« configura los canales de acuerdo con la información proporcionada por su proveedor de cable en la señal de transmisión.

 – Si selecciona la opción »Total«, se explorará la totalidad del rango de frecuencias. La búsqueda puede llevar un tiempo bastante prolongado al utilizar esta opción. Esta acción se recomienda si su proveedor de cable no admite el tipo de exploración »Rápido«.

#### Nota:

- <sup>7</sup>Puede acelerar la búsqueda si dispone de información de la frecuencia y el identificador de red. Normalmente podrá obtener estos datos de su proveedor de cable o encontrarlos en foros de Internet. Por ejemplo, en Alemania puede introducir la frecuencia 402 MHz y el identificador de red 61441.
- 7 Inicie la búsqueda pulsando »« (rojo).
	- Todas las listas de canales y favoritos se borrarán y compilarán de nuevo.

Nota:

- Tras iniciar la exploración, aparecerá una pregunta de seguridad. Pulse »« (verde) para confirmar la opción »Sí«.
	- Aparece el menú »Resultados«, y la búsqueda de canales de TV da comienzo. La búsqueda puede llevar algunos minutos, dependiendo del número de canales de televisión recibidos.
	- La búsqueda estará completa tan pronto como aparezca la »LİSTA DE PROGRA-MAS«.

Nota:

- Puede cancelar la búsqueda pulsando »MENU«.
- Pulse »MENU« para finalizar la configuración.

## Búsqueda manual de canales de televisión del proveedor de cable

- 1 Abra el menú pulsando »MENU«.
- 2 Seleccione la opción »CONFIG. FUENTE« mediante »V« o »Λ« y pulse »OK« para confirmar.

 – Aparece el menú »CONFIG. FUENTE«.

- 3 Seleccione la opción »Fuente« mediante »V« o »Λ« y pulse »OK« para confirmar. Seleccione la opción »Cable« mediante »<«, »>«, »V« <sup>o</sup> »Λ« <sup>y</sup> pulse »OK« para confirmar.
- 4 Seleccione »Sintonización digital manual« mediante »V« o »Λ« y pulse »OK« para confirmar.
	- Aparece el menú.
- 5 Introduzca los cinco dígitos de la frecuencia mediante »1 ... 0« y pulse »OK« para confirmar.
	- –La búsqueda se inició tras la confirmación. Los canales encontrados se muestran en el menú »Resultados«.
- 6 Pulse »MENU« para finalizar la configuración.

## Búsqueda automática de canales de televisión digital terrestre

- Abra el menú pulsando »MENU«.
- Seleccione la opción »CONFIG. FUENTE« mediante »V« o »Λ« y pulse »OK« para confirmar.
	- Aparece el menú »CONFIG. FUENTE«.
- 3 Seleccione la opción »Fuente«mediante »V« o »Λ« y pulse »OK« para confirmar. Seleccione la opción »Aire« mediante »<«, »>«, »V« <sup>o</sup> »Λ« <sup>y</sup> pulse »OK« para confirmar.

#### Atención:

- <sup>7</sup>La fuente de alimentación de la antena (línea »Antena activa«) solo debe encenderse si la antena es una antena activa de interior dotada de amplificador de señal que no esté recibiendo ya alimentación de la red eléctrica (o fuente similar). De lo contrario podría provocar un cortocircuito que podría causar daños irreparables a su antena.
- 4 Seleccione »Antena activa« mediante »V« o »Λ«. Seleccione la fuente de alimentación de la antena mediante »<« o »>« (»Encendido«).
- 5 Seleccione la opción »Búsq. Autom. Canales« mediante »V« o »Λ« y pulse »OK« para confirmar.

 – Aparece el menú.

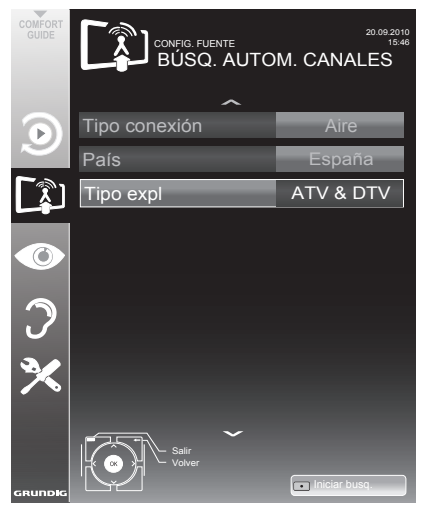

Download from Www.Somanuals.com. All Manuals Search And Download.

- Seleccione la línea »Tipo expl« mediante »V« o »Λ« y seleccione la opción »DTV« mediante »<« o »>«.
- 7 Inicie la búsqueda pulsando »« (rojo).
	- Todas las listas de canales y favoritos se borrarán y compilarán de nuevo.

#### Nota:

- Tras iniciar la exploración, aparecerá una pregunta de seguridad. Pulse »« (verde) para confirmar la opción »Sí«.
	- Aparece el menú »Resultados«, y la búsqueda de canales de TV se inicia. La búsqueda puede llevar algunos minutos, dependiendo del número de canales de televisión recibidos.
	- La búsqueda estará completa tan pronto como aparezca la »LİSTA DE PROGRA-MAS«.

#### Nota:

- Puede cancelar la búsqueda pulsando »MENU«.
- 8 Pulse »MENU« para finalizar la configuración.

#### Actual. Autom. Servicio

Si se activa esta función, los cambios realizados por los operadores de la red se actualizarán de forma automática.

La unidad debe estar en el modo en espera.

- 1 Abra el menú pulsando »MENU«.
- 2 Seleccione la opción »CONFIG. FUENTE« mediante »V« o »Λ« y pulse »OK« para confirmar.
- 3 Seleccione la opción »Actual. Autom. Servicio« « mediante »V« o »Λ«.
- 4 Active la actualización automática mediante »<«, »>« (»Encendido«).
- 5 Pulse »MENU« para salir del ajuste.

## Búsqueda manual de canales de televisión digital terrestre

- 1 Abra el menú pulsando »MENU«.
- Seleccione la opción »CONFIG. FUENTE« mediante »V« o »Λ« y pulse »OK« para confirmar.
	- Aparece el menú »CONFIG. FUENTE«.
- 3 Seleccione la opción »Fuente« mediante »V« o »Λ« y pulse »OK« para confirmar. Seleccione la opción »Aire« mediante »<«, »>«, »V« <sup>o</sup> »Λ« <sup>y</sup> pulse »OK« para confirmar.

#### Atención:

- $\blacksquare$  La fuente de alimentación de la antena (línea »Antena activa«) solo debe encenderse si la antena es una antena activa de interior dotada de amplificador de señal que no esté recibiendo ya alimentación de la red eléctrica (o fuente similar). De lo contrario podría provocar un cortocircuito que podría causar daños irreparables a su antena.
- Seleccione »Antena activa« mediante »<sup>•</sup> « o »Λ«. Seleccione la fuente de alimentación de la antena mediante »<« o »>« (»Encendido«).
- 5 Seleccione »Sintonización digital manual« mediante »V« o »Λ« y pulse »OK« para confirmar.
	- Aparece el menú.
- 6 Introduzca directamente el número de canal mediante »1 ... 0« y pulse »OK« para confirmar.

 –Una vez finalizada la búsqueda, los canales encontrados se muestran en el menú »Resultados«.

7 Pulse »MENU« para finalizar la configuración.

## Sintonización de canales de televisión analógica

Este ajuste solo es necesario en caso de que no pueda recibir ningún canal de televisión digital y no haya realizado una búsqueda analógica durante la configuración inicial.

Los canales de televisión puede sintonizarse directamente o bien mediante la función de búsqueda.

#### Ajuste de todos los canales de televisión analógica

Los canales de televisión analógica aparecen en la lista de canales tras los canales digitales.

Nota:

- <sup>7</sup>Conecte el cable de la antena de tejado (para canales de televisión analógica) a la toma de antena »ANT IN« del televisor.
- 1 Abra el menú pulsando »MENU«.
- 2 Seleccione la opción »CONFIG. FUENTE« mediante »V« o »Λ« y pulse »OK« para confirmar.

 – Aparece el menú »CONFIG. FUENTE«.

- 3 Seleccione la opción »Fuente« mediante »V« o »Λ« y pulse »OK« para confirmar. Seleccione la opción »Aire« o »Cable« mediante »<«, »>«, »V« <sup>o</sup> »Λ« <sup>y</sup> pulse »OK« para confirmar.
- Seleccione la opción »Búsq. Autom. Canales« mediante »V« o »Λ« y pulse »OK« para confirmar.

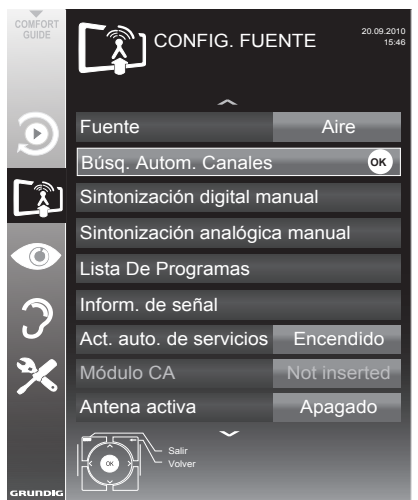

- 5 Seleccione la línea »País« mediante »V« o »Λ« y pulse »OK« para confirmar. En el menú de selección de país, seleccione el país mediante »<«, »>«, »V« <sup>o</sup> »Λ« <sup>y</sup> pulse »OK« para confirmar.
- 6 Seleccione la línea »Tipo expl« mediante »V« o »Λ« y seleccione la opción »ATV« mediante »<« o »>«.
- 7 Inicie la búsqueda pulsando »« (rojo).

#### Nota:

- Tras iniciar la exploración, aparecerá una pregunta de seguridad. Pulse »« (verde) para confirmar la opción »Sí«.
	- Todas las listas de canales y favoritos correspondientes a los canales analógicos se borrarán y compilarán de nuevo.
	- Aparece el menú »Resultados«, y la búsqueda de canales de TV da comienzo. La búsqueda puede llevar algunos minutos, dependiendo del número de canales de televisión recibidos.
	- La búsqueda estará completa tan pronto como aparezca la »LİSTA DE PROGRA-MAS«.

Nota:

- Puede cancelar la búsqueda pulsando »MENU«.
- Pulse »MENU« para finalizar la configuración.

Download from Www.Somanuals.com. All Manuals Search And Download.

#### Sintonización de canales de televisión mediante introducción de los números de canal

- Abra el menú pulsando »MENU«.
- Seleccione la opción »CONFIG. FUENTE« mediante »V« o »Λ« y pulse »OK« para confirmar.
	- Aparece el menú »CONFIG. FUENTE«.
- Seleccione la opción »Sintonización analógica manual« mediante »V« o »Λ« y pulse »OK« para confirmar.

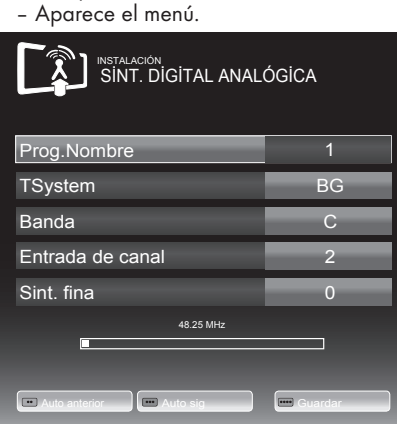

- 4 Seleccione la línea »Prog.Nombre« mediante »V« <sup>o</sup> »Λ« <sup>y</sup> <sup>a</sup> continuación pulse »<« <sup>o</sup> »>« para guardar la presintonía.
- 5 Seleccione »Banda« pulsando »V« o »Λ« y utilice »»<« o »>« para seleccionar »S« (canal especial) o »C« (canal normal).
- Seleccione la línea »Entrada de canal« mediante »V« o »Λ« e introduzca el número de canal paso a paso pulsando »<« o »>«, o bien introdúzcalo directamente mediante »1…0«.

#### Notas:

- <sup>7</sup>El sistema actual se muestra en la línea »Sistema«. Si el color y/o el sonido no son correctos, seleccione la línea »Sistema« mediante »V« <sup>o</sup> »Λ«. Pulse »<« <sup>o</sup> »>« para seleccionar el ajuste que prefiera.
- $\blacksquare$  Si precisa realizar una sintonización fina, seleccione la línea »Sint. fina« pulsando »V« <sup>o</sup> »Λ« <sup>y</sup> realice el ajuste mediante »<« <sup>o</sup> »>«.
- $\overline{z}$  Pulse » • • « (azul) para guardar el ajuste. Nota:
	- <sup>7</sup>Si desea realizar la sintonización fina de otros canales de televisión, repita los pasos 4 a 8.
- 8 Pulse »MENU« para finalizar la configuración.

## Cambio de los canales analógicos almacenados

Si almacenó los canales tras una búsqueda automática durante la sintonización de los canales de televisión, puede borrarlos. Puede también guardar canales en una presintonía diferente, cambiar o introducir el nombre de los canales y omitir canales.

#### Selección de una lista de canales

- 1 Abra el menú pulsando »MENU«.
- Seleccione la opción »CONFIG. FUENTE« mediante »V« o »Λ« y pulse »OK« para confirmar.

 – Aparece el menú »CONFIG. FUENTE«.

- Seleccione la opción »Lista De Programas« mediante »V« o »Λ« y pulse »OK« para confirmar.
	- Aparece el menú »LISTA DE PROGRA-MAS«.

#### Nota:

■ Encontrará información sobre las operaciones adicionales en las siguientes secciones.

#### Borrado de canales

- 1 En el menú »LISTA DE PROGRAMAS« seleccione el canal de televisión que desee borrar mediante »V «, »Λ«, »<« <sup>o</sup> »>« <sup>y</sup> pulse »« (rojo) para confirmar.
- 2 Pulse »« (amarillo) para confirmar el borrado.

#### Nota:

- **Exercise** (azul) permite borrar todos los canales de televisión.
- 3 Pulse »« (verde) para confirmar el borrado.

Introducción de nombres de canales (máximo 8 dígitos)

- 1 En el menú »LISTA DE PROGRAMAS« seleccione el canal de televisión cuyo nombre desee introducir mediante »V« <sup>o</sup> »Λ«, »<« <sup>o</sup> »>« <sup>y</sup> pulse »« (rojo) para confirmar.
- 2 Abra el techado mediante » « (verde).

#### Nota:

- En caso necesario, borre el nombre actual del canal. Para ello, seleccione el botón » « mediante »<« o »>« y borre repetidamente mediante »OK«.
- 3 Seleccione las letras o dígitos pertinentes mediante »V« <sup>o</sup> »Λ«, »<« <sup>o</sup> »>« <sup>y</sup> confirme mediante »OK«. Repita el procedimiento para el resto de letras o dígitos.

#### Nota:

- <sup>7</sup>Pulse el botón »ABC« para escribir en mayúsculas y el botón »?@123« para escribir símbolos y cifras.
- 4 Guarde el nombre del canal pulsando »V« <sup>o</sup> »Λ«, »<« <sup>o</sup> »>« para seleccionar »Enviar« y confirme mediante »OK«.

#### Nota:

Si desea introducir los nombres de otros canales de televisión, repita los pasos 1 a 4.

#### Omisión de canales de televisión

Puede resaltar los canales de televisión que desee omitir al seleccionar canales mediante »V« o »Λ«. Aún podrá seleccionar esos canales mediante los botones numéricos.

- 1 En el menú »LİSTA DE PROGRAMAS«, pase a lavista de listas mediante »« (amarillo).
- 2 Seleccione el canal que desee mediante » $\blacktriangledown$ « o »Λ«.
- 3 Seleccione la columna »Saltar« mediante »<« o »>« y pulse »OK« para marcar el canal.
	- El canal se marca con el símbolo »✔«.

#### Nota:

Los canales pueden reactivarse. Seleccione el canal mediante »V« o »Λ«, a continuación seleccione la columna »Saltar« y vuelva a activar el canal pulsando »OK«.

## Creación de listas de favoritos

Puede crear hasta cuatro listas de favoritos para guardar sus canales favoritos (FAV 1 a FAV 4).

- 1 En el menú »LİSTA DE PROGRAMAS«, pase a la vista de listas mediante »« (amarillo).
- 2 Seleccioneelcanalquedeseemediante»V« o »Λ«.
- 3 Pulse »<« o »>« para "empujar" el canal a una de las cuatro listas de favoritos y pulse »OK« para confirmar.
	- El símbolo »✔«. marca la posición en la lista de favoritos.
	- Puede incluir el mismo número de canal en más de una lista de favoritos.
	- Cada lista de favoritos puede almacenar hasta 255 canales.

#### Nota:

<sup>7</sup>También puede borrar canales de las listas de favoritos. Seleccione el canal que desee borrar mediante »V«, »Λ«, »<« <sup>o</sup> »>« <sup>y</sup> pulse »OK« para confirmar.

#### Salida de las opciones de configuración

1 Pulse »MENU« para finalizar la configuración.

# **INFORMACIÓN**

## Visualización de la información de señal

(solo para canales de televisión digital)

- 1 Abra el menú pulsando »MENU«.
- 2 Seleccione la opción »CONFIG. FUENTE« mediante »V« o »Λ« y pulse »OK« para confirmar.
- 3 Seleccione la opción »Inform. de señal« mediante »V« o »Λ« y pulse »OK« para confirmar.
	- Aparecerá información sobre el canal, la red, la modulación, la tasa de símbolos, la calidad y la potencia de la señal.

Notas:

- La información de la señal varía en función de la fuente de señal actual.
- <sup>7</sup>Las propiedades de la señal se muestran en la parte inferior del menú. Cuanto más se extienda hacia la derecha la barra de »Calidad« y de »Potencia de señal«, mejor será la recepción de la señal.
- El nivel de señal no solo depende de su sistema receptor sino también del canal actualmente activo. Recuerde este hecho cuando alinee su antena utilizando la indicación de nivel de señal.
- 4 Pulse »MENU« para cerrar el menú.

# **INFORMACIÓN**

## GRUNDIG 32 VLE 7229 BF

#### Datos técnicos

Tensión de funcionamiento:  $220 - 240$  V  $\sim$  50–60 Hz

Consumo energético: 58 W Modo On <0,50 W en espera

Clase de eficiencia energética: B

Consumo máximo de energía: 110 W (en funcionamiento)

Consumo energético anual: 85 kWh

Salida de audio: 2 x 20 W musicales 2 x 10 potencia de onda sinusoidal

Límites ROHS: Pb (Plomo)/Hg (Mercurio) El plomo cumple con la directiva ROHS / 0 mg

Relación de luminancia máxima: % 65

Rangos de recepción digital:

Cable:

Banda total:  $110 MHz - 862 MHz$ Modulación: 16QAM, 32QAM, 64QAM, 128QAM y 256QAM Tasa de símbolos: 4,0 Msym/s a 7,0 Msym/s

Terrestre:

Banda VHF/UHF, ancho de banda 7 MHz y 8 MHz Modos COFDM: 2k y 8k Constelación: 16QAM, 64QAM, QPSK

Rangos de recepción analógica:

C02 ... C80, canales especiales S01 ... S41

#### Presintonías:

TV/Radio 1000 (Cable – DVB-C) o 100 (analógico) 1000 (Terrestre – DVB-T) o 100 (analógico) 9 AV, 2 USB

Pantalla (dm²): 28 dm2

Tamaño de la pantalla: 80 cm (32 pulg.)

Resolución máxima: WUXGA, 1920 x 1080

Peso: aprox. 12,2 kg

Dimensiones: An Al Prof 76,3 cm 53,5 cm 4,3 cm

#### Información de servicio para minoristas

Para conectar el televisor a la red eléctrica, utilice únicamente el cable de corriente o fuente de alimentación suministrados.

Este producto es conforme a las siguientes directivas de la UE:

Directiva 2006/95/CE sobre equipos eléctricos para uso dentro de ciertos límites de tensión.

Directiva 2004/108/CE sobre compatibilidad electromagnética.

Directiva 2009/125/CE sobre requisitos de ecodiseño para productos relacionados con la energía.

Los valores y clases de consumo eléctrico se especifican según los reglamentos 2009/642 y 2010/1062 y las normas EN62087 y EN62301 en virtud de las Directivas de la Unión Europea 2009/125/EC y 2010/30/EU.

## Nota sobre el medio ambiente

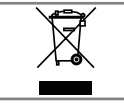

Este producto se ha fabricado con piezas y materiales de primera calidad, que pueden ser reutilizados y reciclados.

Por lo tanto, no arroje el producto a la basura junto con sus demás residuos domésticos al final de su vida útil; Llévelo a un punto de reciclaje de dispositivos eléctricos y electrónicos. Entregue su viejo aparato en un punto de recogida de equipos eléctricos y electrónicos. El símbolo en el producto, en el manual de funcionamiento o en el embalaje indica que es posible reciclarlo.

Solicite información sobre los puntos de recogida disponibles a las autoridades locales.

Ayude a proteger el medio ambiente reciclando los productos usados.

Reservados los derechos sobre cambios técnicos y errores de impresión.

Download from Www.Somanuals.com. All Manuals Search And Download.

# **INFORMACIÓN**

## Localización y solución de problemas

Si las siguientes indicaciones no dieran resultado, consulte a un distribuidor autorizado GRUNDIG. Recuerde que las anomalías de funcionamiento también pueden tener su causa en los dispositivos externos tales como magnetoscopios o receptores vía satélite.

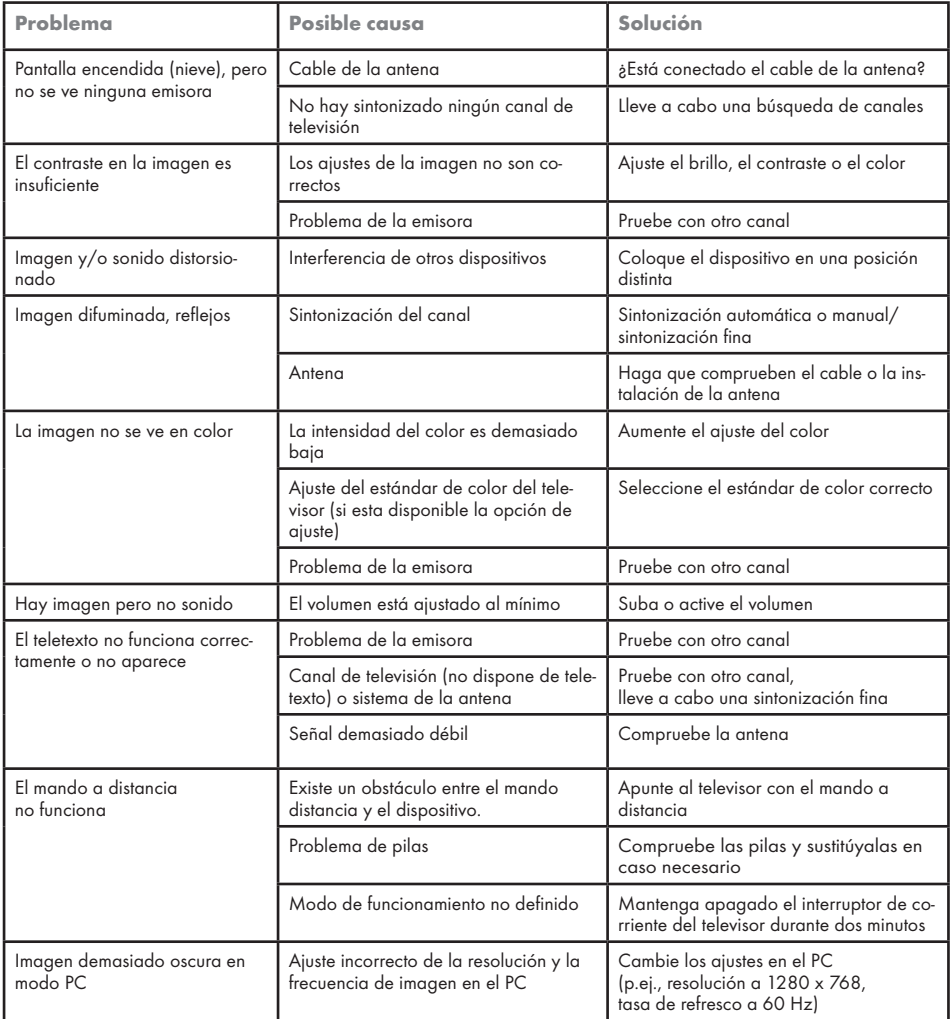

Nota:

■ Este producto es de Clase A. Durante su funcionamiento, el aparato puede producir interferencias de radio. En tal caso, es posible que el usuario tenga que solucionar el problema. Póngase en contacto con su distribuidor especialista.

Free Manuals Download Website [http://myh66.com](http://myh66.com/) [http://usermanuals.us](http://usermanuals.us/) [http://www.somanuals.com](http://www.somanuals.com/) [http://www.4manuals.cc](http://www.4manuals.cc/) [http://www.manual-lib.com](http://www.manual-lib.com/) [http://www.404manual.com](http://www.404manual.com/) [http://www.luxmanual.com](http://www.luxmanual.com/) [http://aubethermostatmanual.com](http://aubethermostatmanual.com/) Golf course search by state [http://golfingnear.com](http://www.golfingnear.com/)

Email search by domain

[http://emailbydomain.com](http://emailbydomain.com/) Auto manuals search

[http://auto.somanuals.com](http://auto.somanuals.com/) TV manuals search

[http://tv.somanuals.com](http://tv.somanuals.com/)